# UWCSE BRIDGE **Workshop** Aug. 31 – Sept. 3, 2009

Hal PerkinsComputer Science & Engineering University of Washington perkins@cs.washington.edu

# What's Up?

### $\blacksquare$  In a week:

- □ Learn how to write programs in Python
- □ Learn how digital images are stored in the computer
- □ Use Python programs to change images and create new ones!
- Of course we won't learn *everything* there is to know in a few days, but we'll make quite a start!!

## Credits and Links

- These slides and ideas are largely taken from the media computation project at Georgia Tech
	- □ For software, links, etc. (for home we already have what we need on the lab computers for today): http://www.mediacomputation.org
- **E** Links to these slides and workshop materials:

http://www.cs.washington.edu/homes/perkins/bridge/2009/

■ Thanks to Mark Guzdial and to Barbara Ericson for suggestions and advice

# If you like this…

■ Get the book! □ More Python □ More about images Movies, sound □ More CSE!

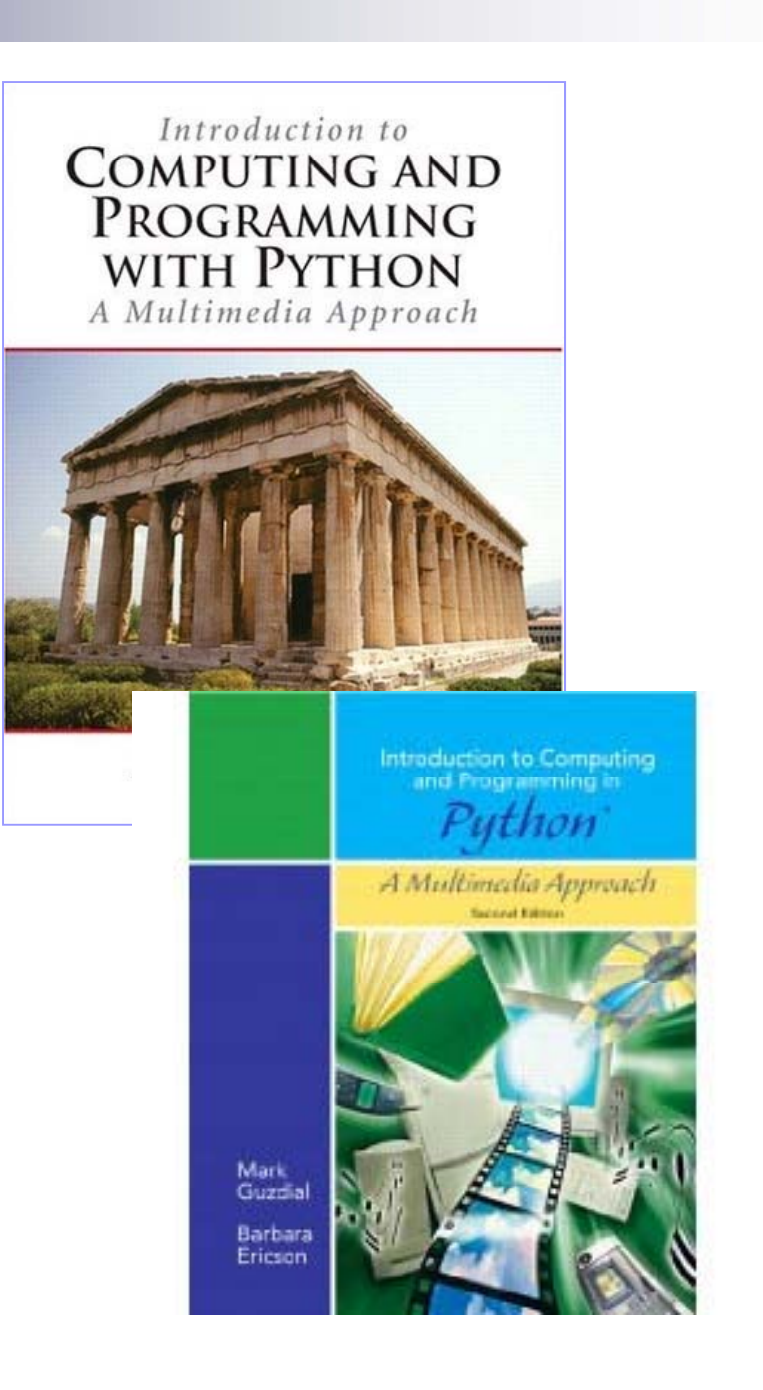

# Workshop Plan

### $\blacksquare$  Today

 $\Box$  Python basics

- Python as a calculator; variables, expressions and assignment
- Defining simple functions
- $\square$  Digital images
	- Representing pictures: pixels, rgb values
	- **Simple image transformations: loops**

#### **Rest of the week**

- □ More programming, more complex image manipulation; image coordinates, whatever we discover or want to pursue…
- Some talking, plenty of hands-on tinkering

### Introductions

- Who are you?
- Where are you from?
- What's your plan at UW?
- What do you want to get out of this workshop?

# Python

- The programming language we will be using is called *Python*
	- $\Box$  *We* didn't invent Python—it was invented (and named) by researchers across the Internet
	- □ <u>http://www.python.org</u>
	- $\Box$  It's used by companies like Google, Industrial Light & Magic, …
	- Named after Monty Python not after some sort of snake
- The *kind* of Python we're using is called Jython
	- $\Box$  It's Java-based Python
		- (We didn't invent that, either.)
	- □ <u>http://www.jython.org</u>
- We'll be using a specific tool to make Python programming easier, called JES.
	- $\Box$  We didn't invent that either (the folks at GATech did)

# We will program in JES

- JES: Jython Environment for **Students**
- A simple *editor* (for entering in our *programs* or *recipes*): the *program area*
- A *command* area for entering in commands for Python to execute.

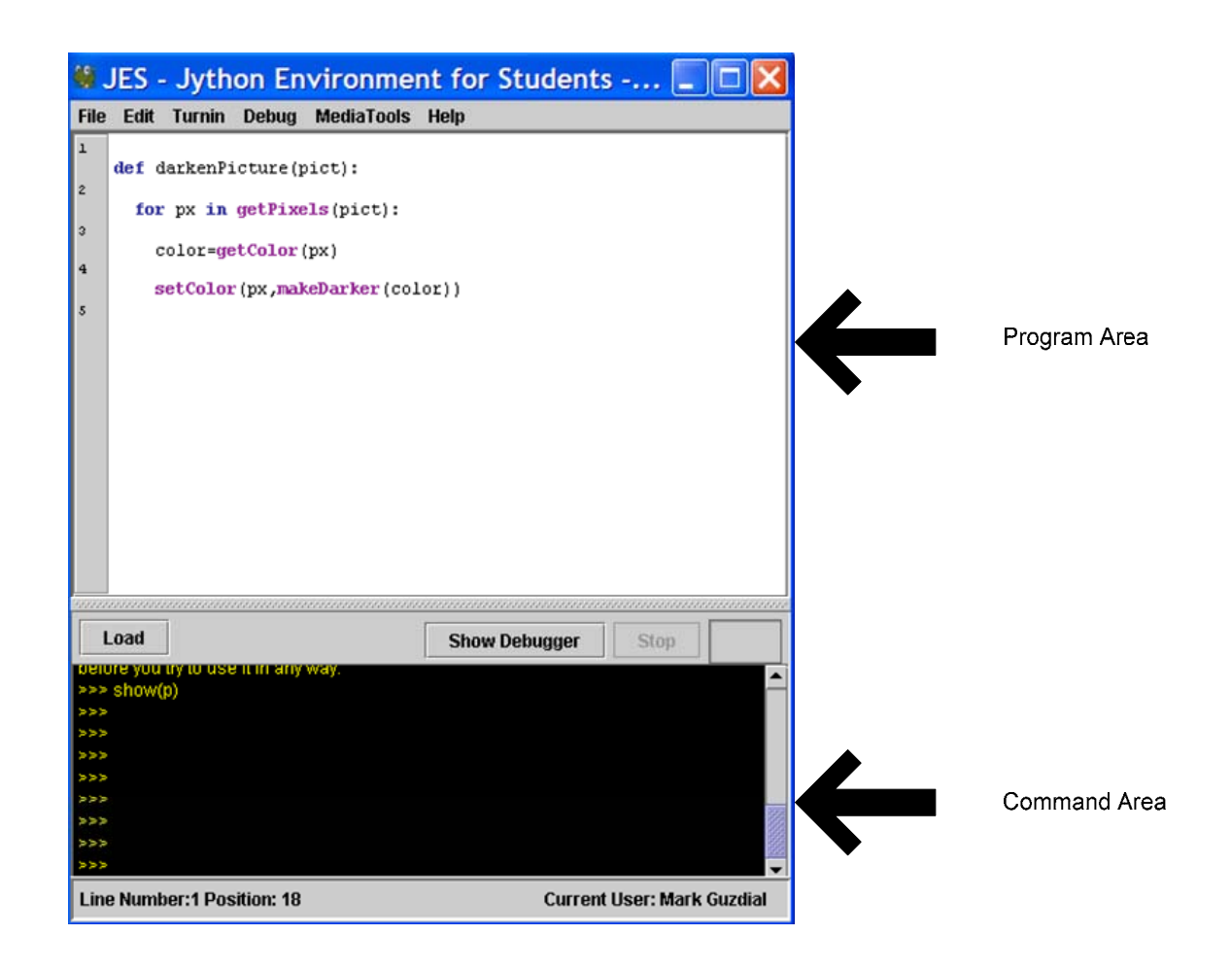

### Python understands *commands*

- We can name data with **=**
- We can print values, expressions, anything with **print**

# Using JES

```
\gg print 34 + 56
90
>>> print 34.1/46.5
0.7333333333333334
\gg print 22 * 33
726>>> print 14 - 15
-1>>> print "Hello"
Hello
>>> print "Hello" + "Y′all"
HelloY′all
```
# Command Area Editin g

- Up/down arrows walk through *command history*
- **You can edit the line at the bottom** 
	- □ and then hit Return/Enter
	- $\square$  that makes that last line execute

### **Expressions**

### ■ A formula to compute a value

Example: 17 + 21 \* 2

### **Python has the usual arithmetic operations**

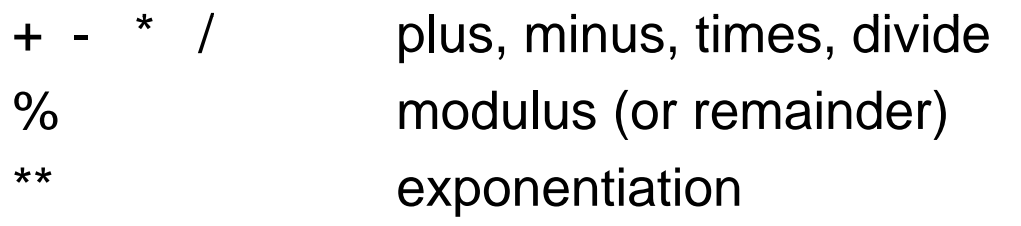

#### ■ The usual precedence (ordering) rules apply

 $17 + 3 * 42$  means  $17 + (3 * 42)$ 

□ You can write parentheses to change the grouping or make your meaning clear:  $(17 + 3) * 42$ 

## Division and Inte gers vs Floats

- Computer arithmetic is mostly like regular math but not entirely. A couple of differences:
- **If we use integers (whole numbers), / and % give us** integer quotient and remainder: 7/3 7%3
- We also have floating-point numbers with fractions and/or exponents: 1.0, 0.0, 3.14, 10e6
	- $\Box$  The computer approximation to real numbers
	- □ Arithmetic with floats or a mix of floats and integers gives a floating-point result
		- Compare: 1/3 vs 1.0/3.0, 7%3 vs 7.0%3.0
		- What happens if you mix them? 7.0/3
- $\blacksquare$  Try it!

## Variables – Naming Things

**If often helps to give names to things** 

farenheit  $= 72.0$ 

celsius = (farenheit – 32.0) \* 5.0 / 9.0

**Pick whatever names you want!** (almost)

- □ Anything that starts with a letter followed by zero or more letters, digits, underscores ( \_), *except...*
- There are a handful of *reserved words* (keywords) that mean something special to Python (if, for, def, return, etc.). You can't use these for your names.
	- A python-savvy editor will display them in a different color

### Assignment

- What does *variable = expression* mean?
	- 1.First calculate the value of *expression*
	- 2. Then store that value in *variable*
- $\mathbb{R}^3$ Things happen in that order.
- $\frac{1}{2}$ So, what does this mean?  $x = x + 1$ (Hint: never pronounce "=" as "equals". It means "gets" or "becomes" in an assignment – say it that way!!)
- $\mathcal{L}^{\mathcal{A}}$ If the variable had a previous value it is replaced

## Functions

- **Python includes a lot of functions for math and** other things
	- □ For instance: sqrt, sin, cos, max, min, ...
- **Use them in formulas**

 $largest = max(a,b,c)$ distance = sqrt( $x^{**}2 + y^{**}2$ )

 $\mathcal{C}^{\mathcal{A}}$  Technicality: in standard Python you need to write " from math import \* " (without the quotes) before you can use these functions. In JES this isn't needed for the common ones.

# Writing Functions

■ Suppose we want to convert a bunch of temperatures from Fahrenheit to Celsius

□ Could type the formula over and over

- $\blacksquare$  A little easier if we use the up-arrow and edit, but still a pain
- Better: *define* our own function

 $\square$  (We'll call it f2c for now)

 $\Box$ Then we can write

> $hot = f2c(110)$  $cold = f2c(-10)$  $nice = f2c(75)$

# Writing <sup>a</sup> recipe: Making our own functions

- $\mathcal{L}_{\mathcal{A}}$  $\blacksquare$  To make a function, use the command **def**
- $\mathcal{L}_{\text{max}}$  Then, the name of the function, and the names of the input  $\qquad \qquad$  return (temp-32.0) values between parentheses ("(temp)")
- **E** End the line with a colon (":")
- $\mathcal{L}_{\text{max}}$  The *body* of the recipe is indented (Hint: Use two or three spaces – a tab)
	- $\Box$ □ That's called a *block*

def f2c(temp): n (temp-32.0) \* 5.0/9.0

## Making functions the easy way

- Get something working by typing commands in the command window (bottom half of JES)
- **Enter the def** command in the editing window (top part of JES)
- Copy-paste the right commands up into the recipe

### Blocking is indicated for you in JES

- **Statements that are** indented the same, are in the same block.
- **Statements in the same** block as the cursor are enclosed in a blue box.

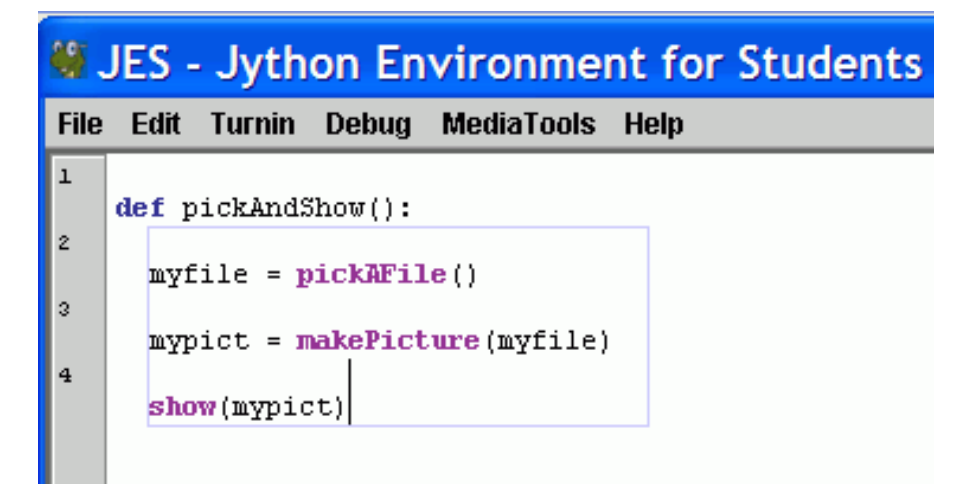

### Different Ways to do Things

- **There are many ways FI Examples:** to name things and do things
- Try to write your code so it's easy for others (including yourself!) to understand

def vol1(l,w,h): return l\*w\*h

def vol2(length, width, height): return length\*width\*height

 def vol3(length, width, height):  $area = length * width$  $vol = area * height$ return vol

# Saving Functions

- Once you've typed in your functions you need to save them in a file, the tell JES to "load" them
	- □ Use the regular File > Save command
	- $\Box$  A file containing Python code should normally have a name ending in ".py"
	- □ After saving the file, click the "Load Program" button
		- JES will tell you if it detects any punctuation (syntax) errors
		- **If it does, fix, save, and reload**
- You can reuse the functions next time by opening and reloading the file

# Your Turn

- Log in, copy JES to your desktop, and start it
	- □ See the "Getting started" sheet, watch the demo, and ask questions
- $\blacksquare$  Then do the first set of exercises
	- □ Use JES as a calculator, then
	- $\square$  Define and use some functions

## Image Processing

### ■ Goals:

- □ Give you a basic understanding of image processing, including how pictures are represented in <sup>a</sup> computer
- $\square$  Experiment with some interesting image transformations
- We won't put Photoshop, GIMP, ImageMagik out of business…
	- □ But you will have a much better idea of what they're doing!

# Showing a Picture in JES

```
file = pickAFile()picture = makePicture(file)
show(picture)
```
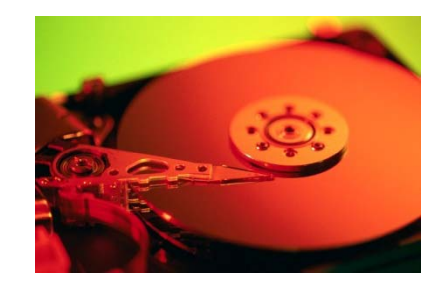

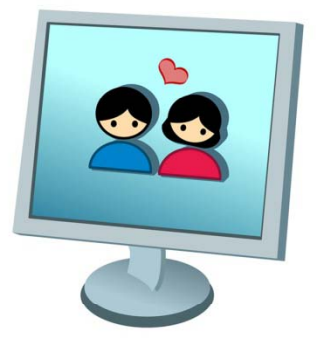

What does this do?

- 1. Variable file accesses the picture jpeg file on the disk
- 2. Variable picture is the picture bits copied to memory
- 3. Show draws the picture bits on the screen

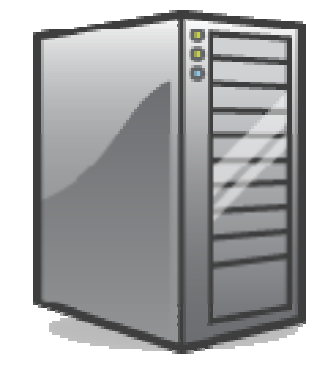

### Another Function

- Since we'll do this a lot, let's make a function so we don't have to type it over and over again
	- We'll return a reference to the picture in memory so we can work with it

```
def pickAndShow():
  filename = pickAFile()
  picture = makePicture(filename)
  show(picture)
  return picture
```
### Grabbing media from the Web

- Right-click (Windows) or Control-Click (Mac)
- Save Target As...
- **E** Can *only* do JPEG images (.jpe, .jpg, .jpeg)

**Most images on the Internet are Internet and Bell Bell Mink, Wink… copyright. You can download and use them** *only* **for your own use unless you have permission.**

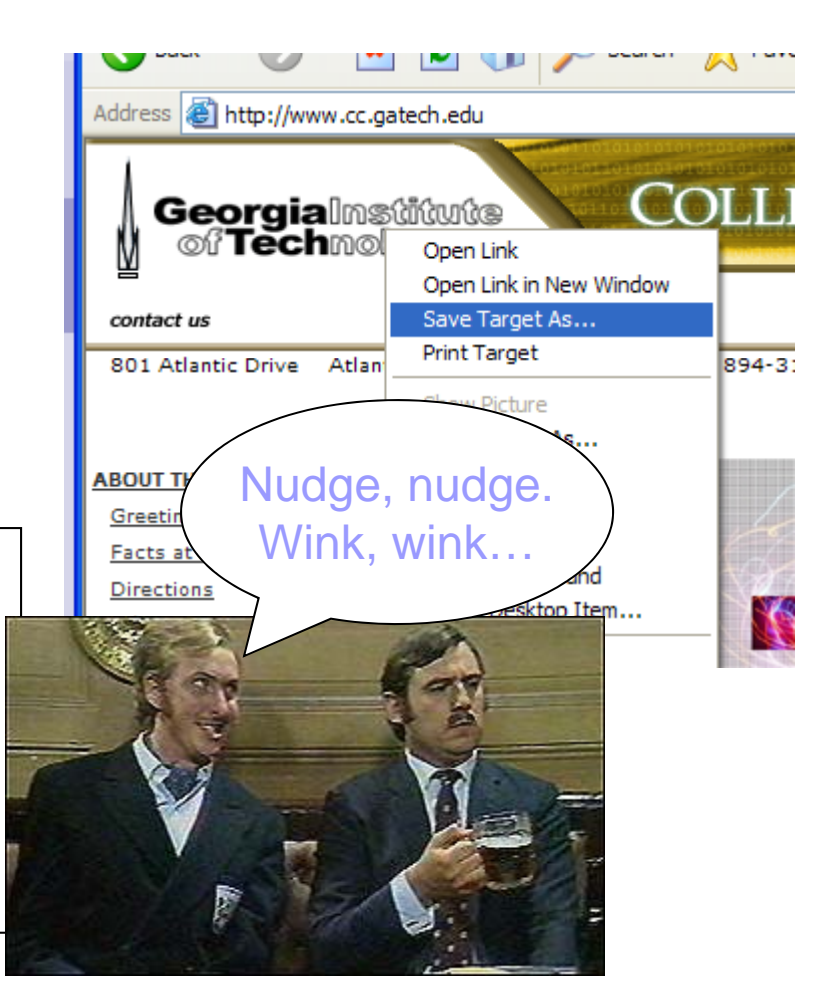

# Digitizing pictures as bunches of little dots

- We digitize pictures into lots of little dots
- Enough dots and it looks like a continuous whole to our eye
	- □ Our eye has limited resolution
	- □ Our background/depth *acuity* is particulary low
- Each picture element is referred to as a *pixel*
- Pixels are *picture elements* 
	- Each pixel object knows its *color*
	- **□ It also knows where it is in its** *picture*

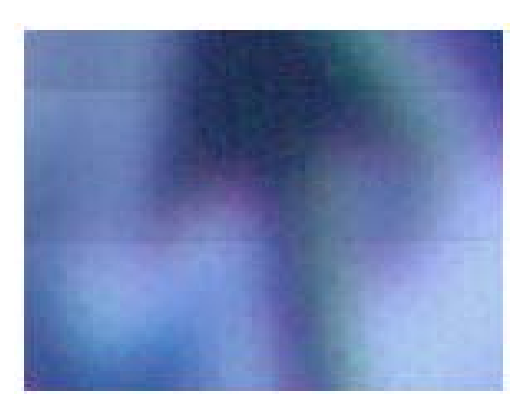

## Encoding color

■ Each pixel encodes color at that position in the picture

#### **Lots of encodings for color**

- $\Box$ Printers use CMYK: Cyan, Magenta, Yellow, and blacK.
- П Others use HSB for Hue, Saturation, and Brightness (also called HSV for Hue, Saturation, and Brightness
- We'll use the most common for computers
	- $\Box$ RGB: Red, Green, Blue

# Encoding Color: RGB

- $\mathcal{L}_{\mathcal{A}}$  In RGB, each color has three component colors:
	- $\Box$ Amount of redness
	- $\Box$ Amount of greenness
	- $\Box$ Amount of blueness
- $\blacksquare$  Each does appear as a separate dot on most devices, but our eye blends them.
- **If** In most computer-based models of RGB, a single *byte* (8 bits) is used for each
	- □ So a complete RGB color is 24 bits, 8 bits of each

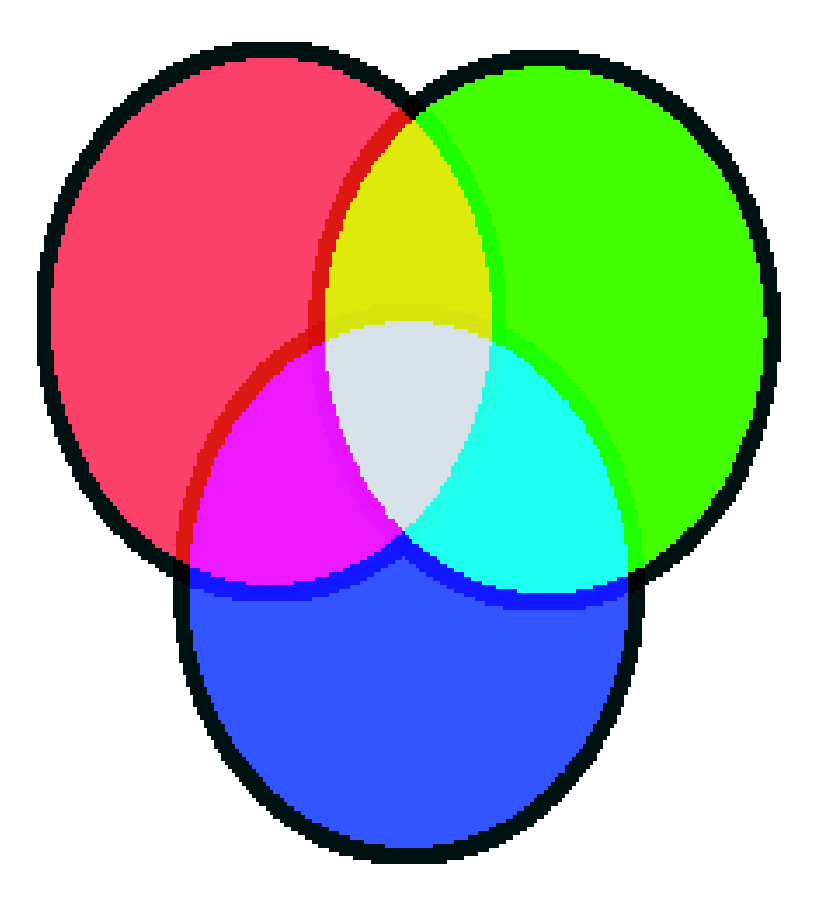

# Encoding RGB

- Each component color (red, green, and blue) is encoded as a single byte
- Colors go from (0,0,0) to  $(255, 255, 255)$ 
	- $\Box$  If all three components are the same, the color is in greyscale
		- (50,50,50) at (2,2)
	- $\Box$  (0,0,0) (at position (1,2) in example) is black
	- (255,255,255) is white

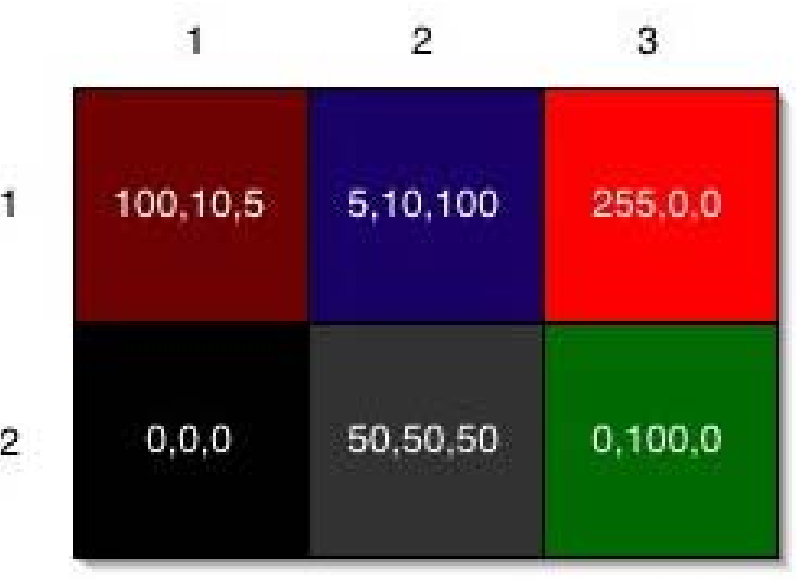

# Use a loop! Our first picture recipe

*def decreaseRed(picture): for p in getPixels(picture): value=getRed(p) setRed(p,value\*0.5)*

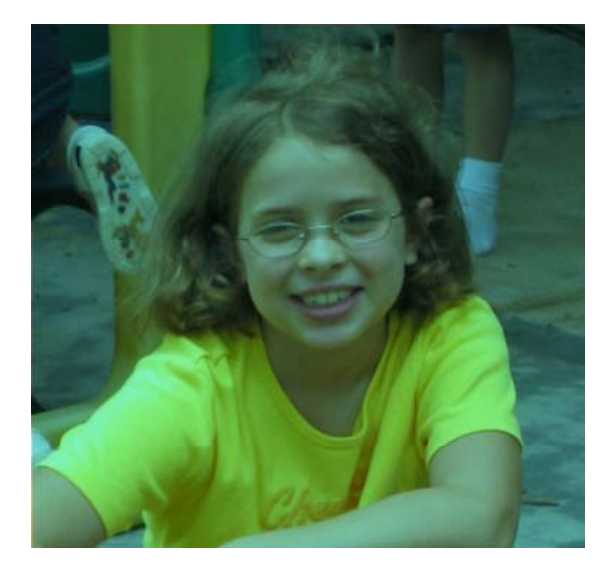

*Used like this:>>> file=pickAFile() >>> picture=makePicture(file) >>> show(picture) >>> d R d( i <sup>t</sup> ) decreaseRed(picture) >>> repaint(picture)*

#### Examples:

def clearRed(picture):

- for pixel in getPixels(picture): setRed(pixel,0)
	- def greyscale(picture): for p in getPixels(picture): redness=getRed(p) greenness=getGreen(p) blueness=getBlue(p) luminance=(redness+blueness+greenness)/3 setColor(p, makeColor(luminance,luminance,luminance))

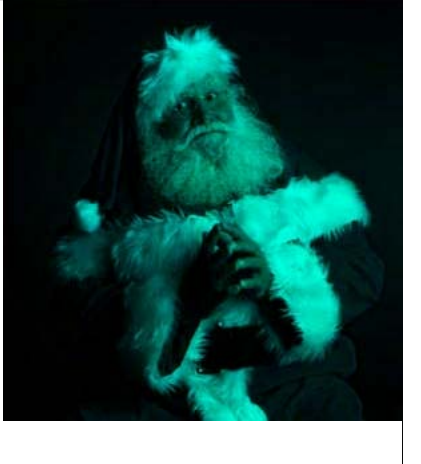

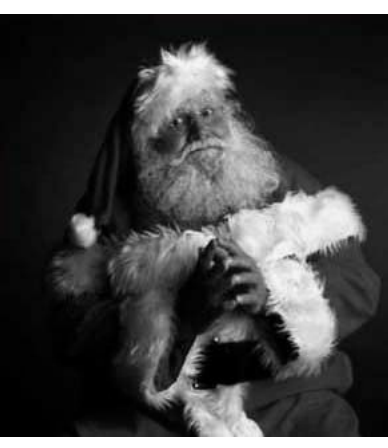

def negative(picture): for px in getPixels(picture): red=getRed(px) green=getGreen(px) blue=getBlue(px) negColor=makeColor(255-red,255-green,255-blue) setColor(px,negColor)

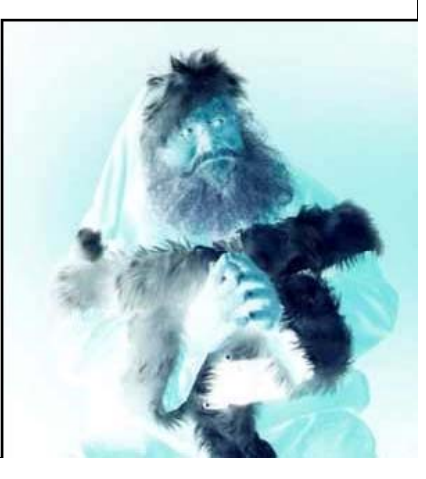

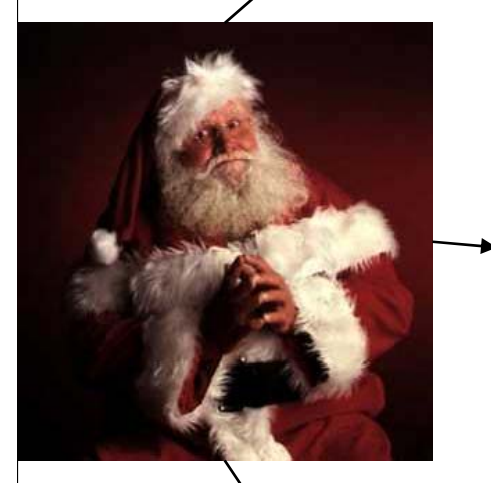

### How do you make an omelet?

- Something to do with eggs...
- What do you do with each of the eggs?
- And then what do you do?

#### *All useful recipes involve repetition*

- *- Take four eggs and crack them….*
- *- Beat the eggs until…*

#### *We need these repetition ("iteration") constructs in computer algorithms too - Today we will introduce one of them*

### Decreasing the red in a picture

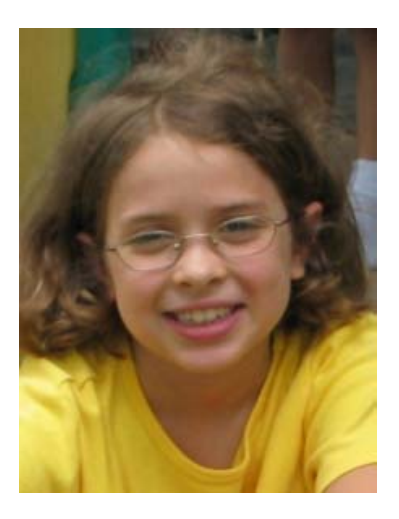

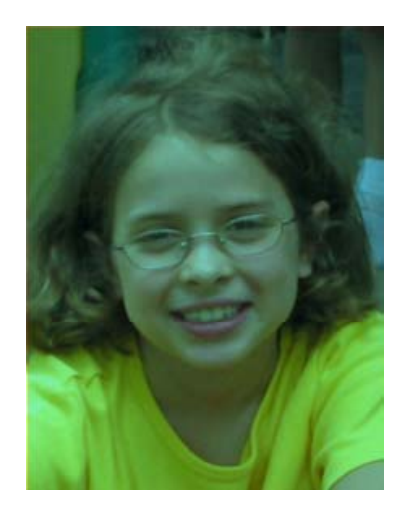

- m. Recipe: To decrease the red
- r. Ingredients: One picture, name it **pict**
- Step 1: Get <u>all</u> the pixels of **pict**. For each pixel **p** in the set of pixels…
- Step 2: Get the value of the red of pixel **p**, and set it to 50% of its original value

# Use a for loop! Our first picture recipe

*def decreaseRed(pict): allPixels = getPixels(pict) for p in allPixels: value = getRed(p) The loop value = getRed(p)*<br>setRed(p, value \* 0.5)  $\rule{1em}{0.5}$   $\rule{1em}{0.5}$  *Note the indentation!*
# How for loops

are written *def decreaseRed(pict): allPixels = getPixels(pict) for p in allPixels: value = getRed(p) setRed(p, value \* 0.5)* 

- **for** is the name of the command
- An *index variable* is used to hold each of the different values of a sequence
- The word in
- A function that generates a *sequence* 
	- $\Box$ The index variable will be the name for one value in the **sequence, each time through the loop**
- A colon (":")
- And a *block* (the indented lines of code)

#### What happens when a for loop is executed

- **The** *index variable* is set to an item in the *sequence*
- **The block is executed** 
	- $\square$  The variable is often used inside the block
- Then execution *loops* to the for statement, where the index variable gets set to the next item in the sequence
- Repeat until every value in the sequence was used.

# getPixels returns a sequence of pixels

- $\blacksquare$  Each pixel knows its color and place in the original picture
- **Change the pixel, you** *Change the pixel, you for p in allPixe<br>change the picture <i>originalRed =*
- So the loops here assign the index variable *p* to each pixel in the picture *picture*, one at a ti

*def decreaseRed(picture): allPixels = getPixels(picture) ffor p in allPixels originalRed = getRed(p) setRed(p, originalRed \* 0.5)*

#### *or equivalently…*

def decreaseRed(picture): *for p in getPixels(picture): originalRed = getRed(p) setRed(p originalRed \* 0 5) (p, 0.5)*

## Do we need the variable *originalRed*?

- No: Having removed *allPixels*, we can also do without *originalRed* in the same way:
	- $\Box$  We can calculate the original red amount right when we are ready to change it.
	- □ It's a matter of programming <u>style</u>. The <u>meanings</u> are the same.

*def decreaseRed(picture): for p in getPixels(picture): i i lR d tR d( ) originalRed = getRe d* SetRed(p, originalRed \* 0.5)

> *def decreaseRed(picture): for p in getPixels(picture): setRed(p, getRed(p) \* 0.5)*

#### Let's walk that through slowly…

*def decreaseRed(picture): for p in getPixels(picture): originalRed = getRed(p) tRed(p, originalRed \* 0.5)* picture

Here we take <sup>a</sup> picture object in as a parameter to the function and call it

#### **picture**

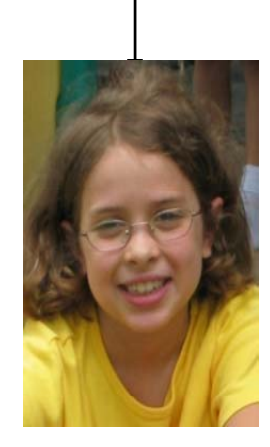

#### Now, get the pixels

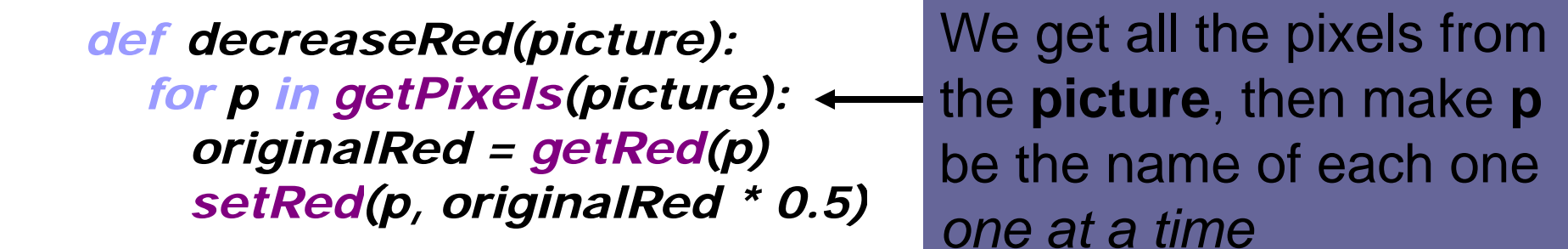

**picture**

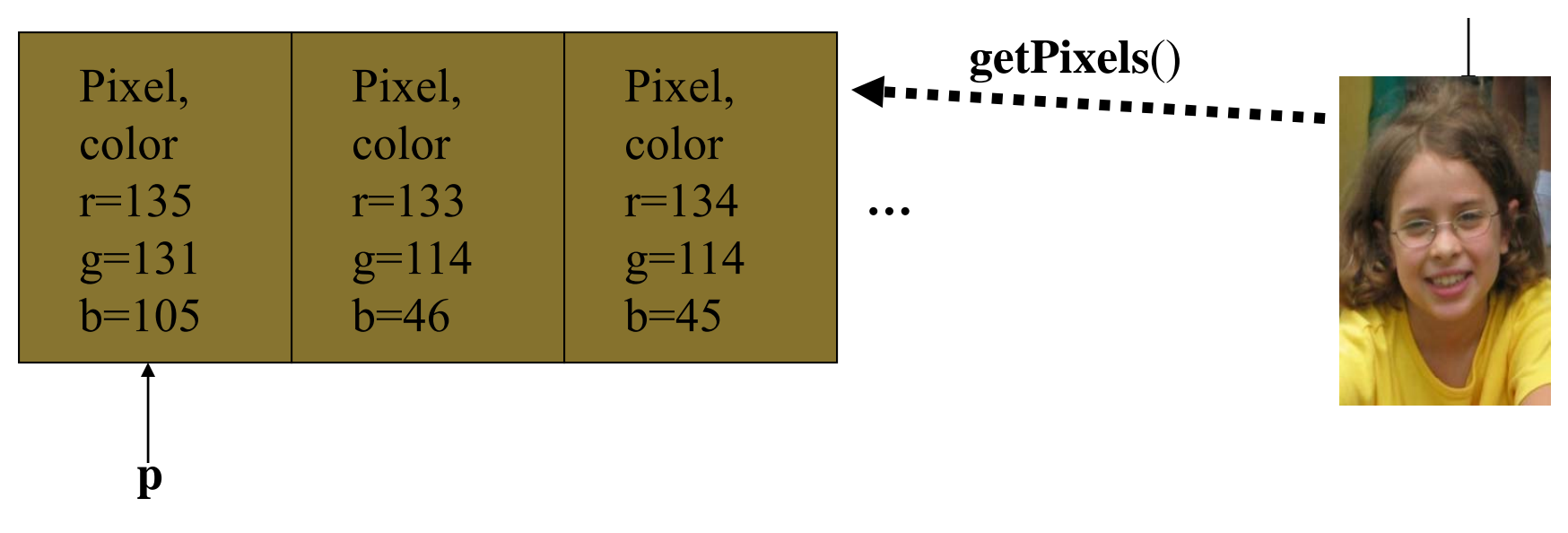

#### Get the red value from pixel

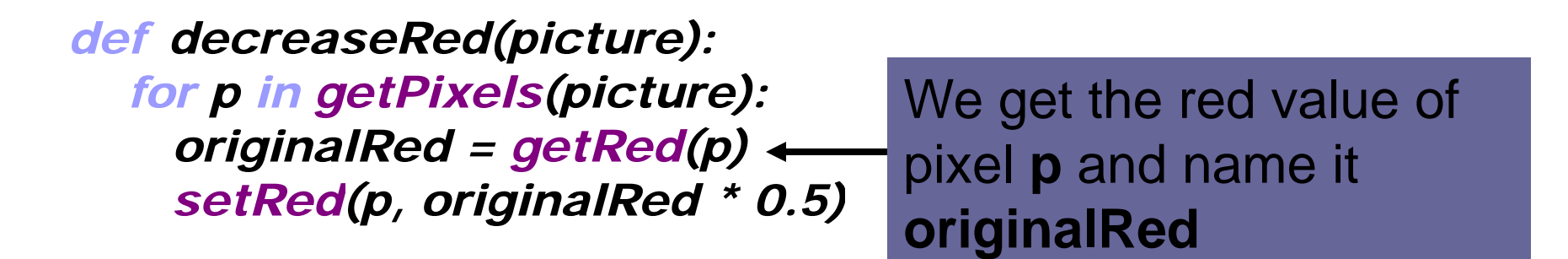

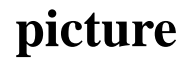

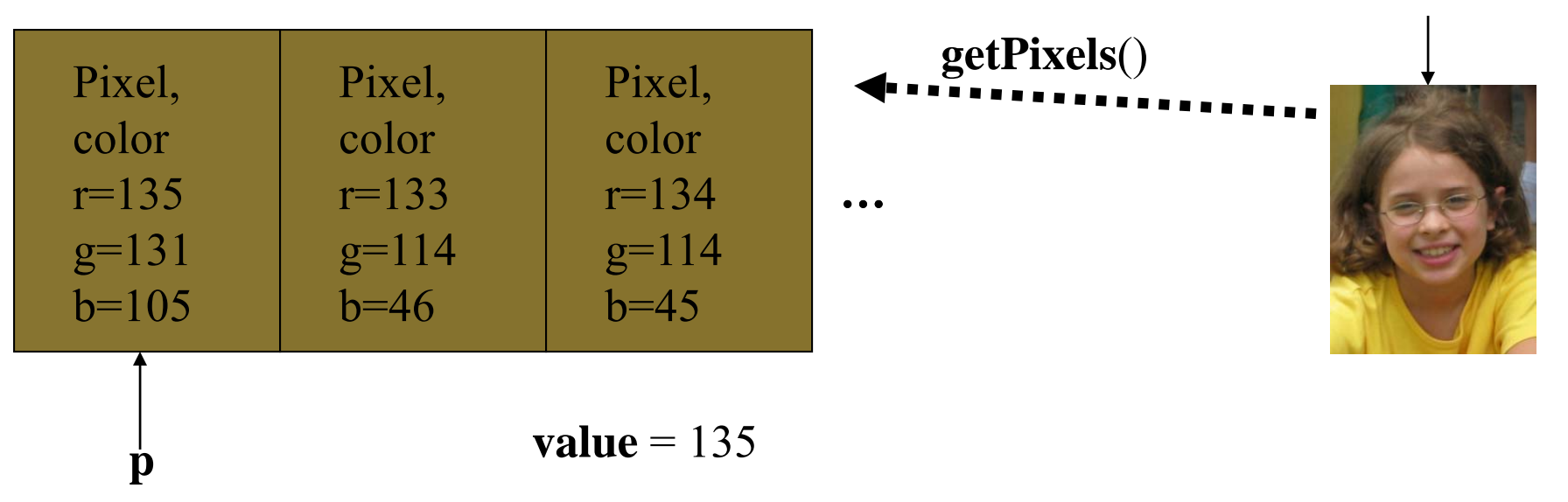

#### Now change the pixel

#### Set the red value of pixel **p** to 0.5 (50%) of **originalRed** *def decreaseRed(picture): for p in getPixels(picture): originalRed = getRed(p) tR d( i i lR d \* 0 5) setRed(p, originalRed 0.5)*

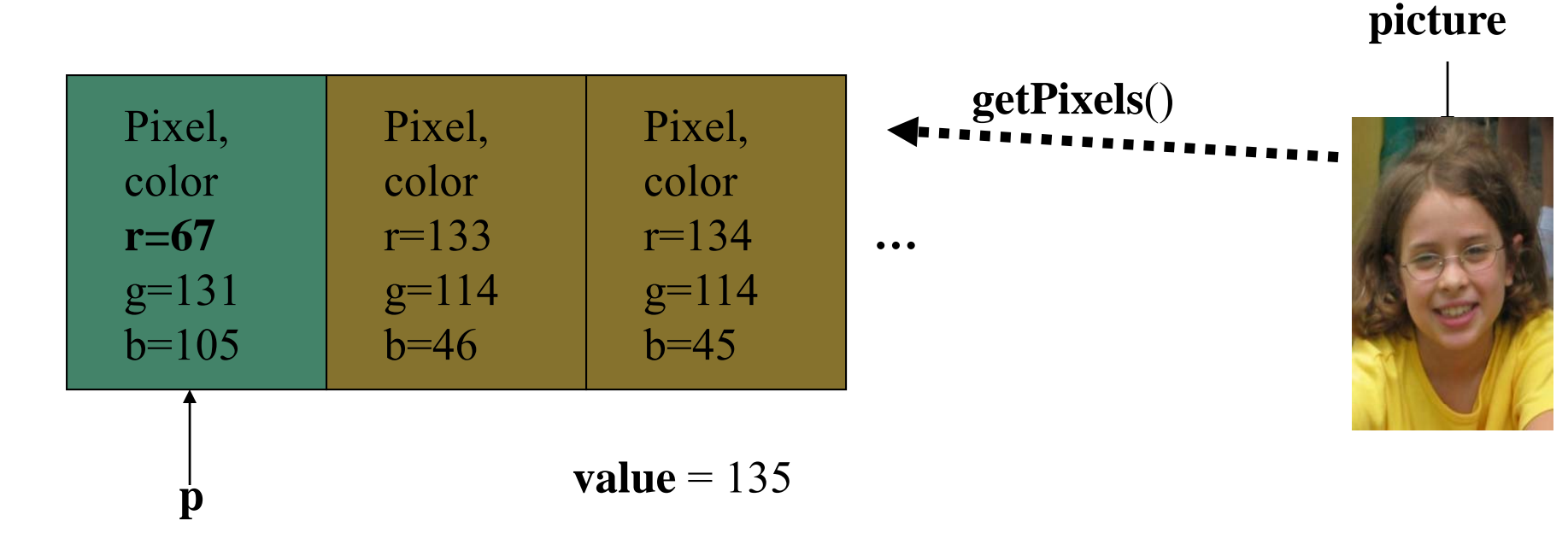

#### Then move on to the next pixel

#### Move on to the next pixel and name *it* **p** *def decreaseRed(picture): for p in getPixels(picture): originalRed = getRed(p) tetRed(p, originalRed \* 0.5)*

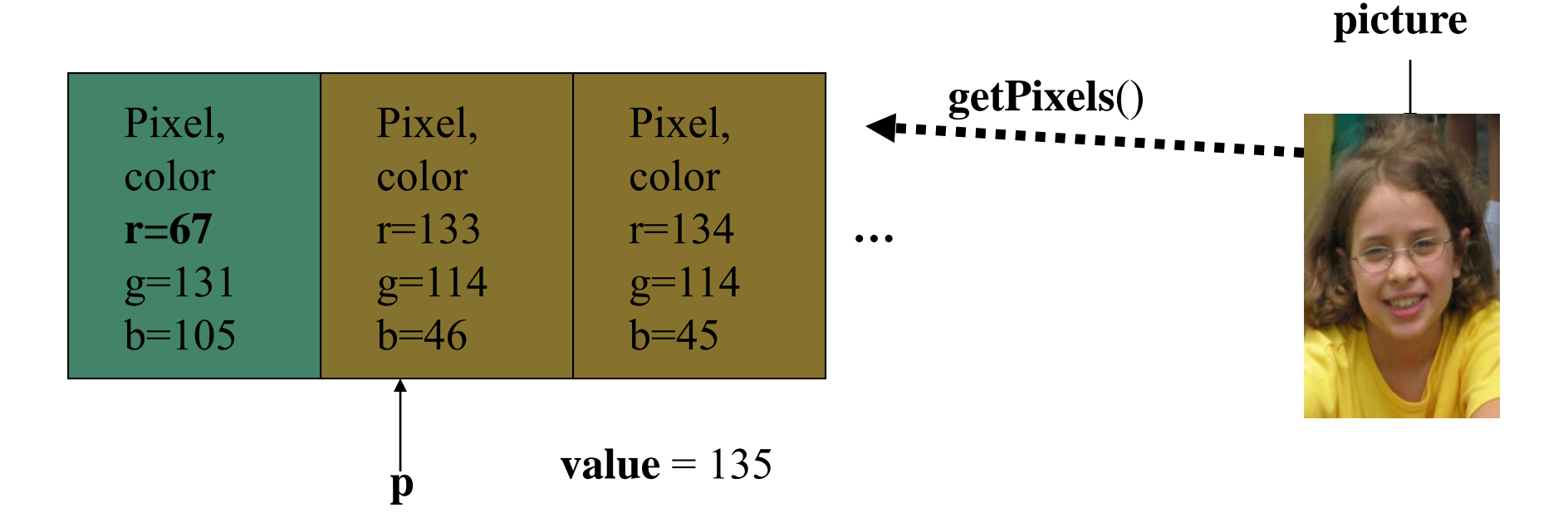

## Get its red value Get its red value

Set **originalRed** to the red value at the new **p**, then change the red at *def decreaseRed(picture): for p in getPixels(picture): originalRed = getRed(p) that new pixel. different and the interior conduct of the interior of the interior of that new pixel.* 

**picture**

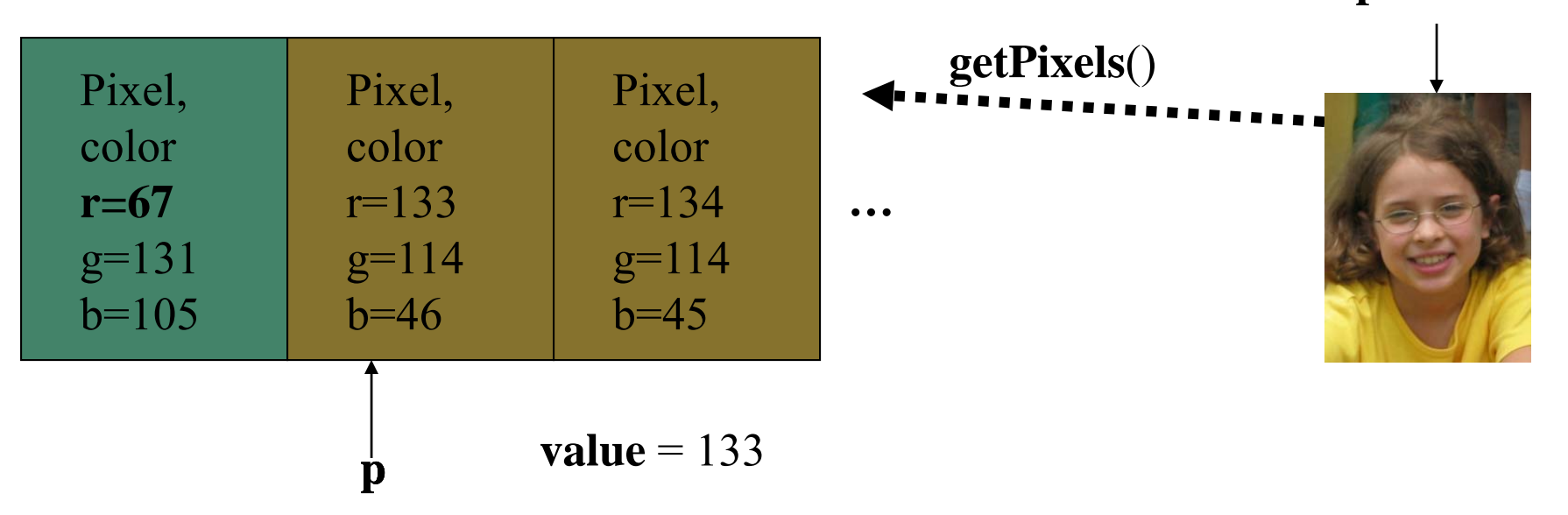

#### And change *this* red value

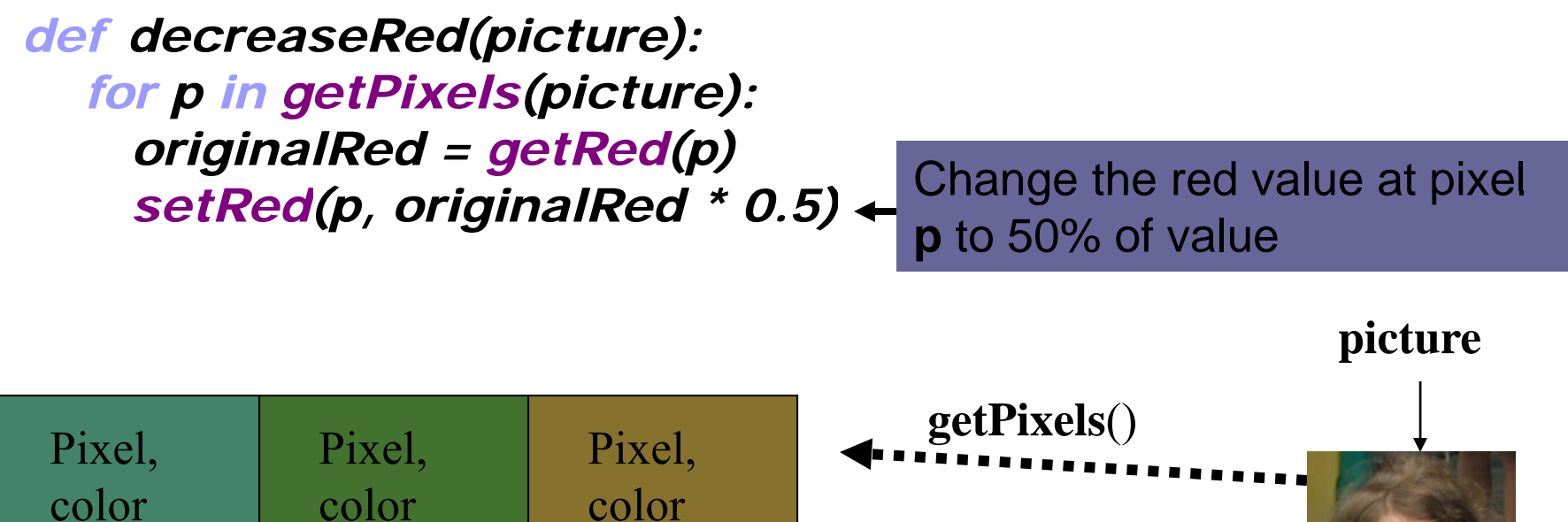

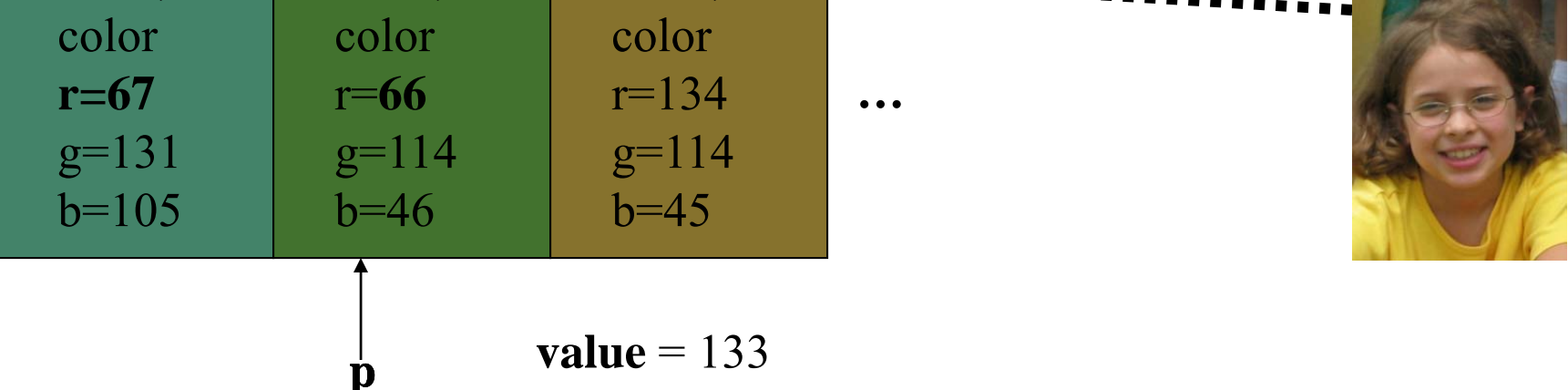

#### And eventually, we do all pixels

■ We go from this… to this!

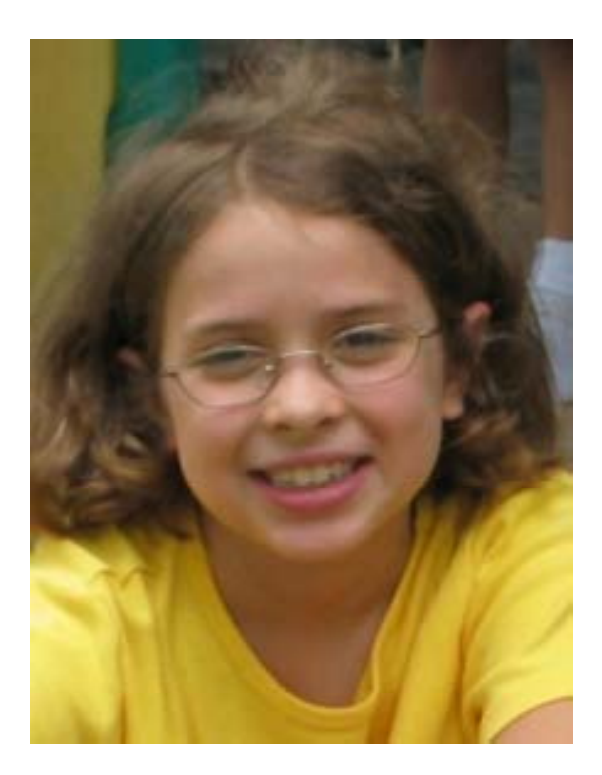

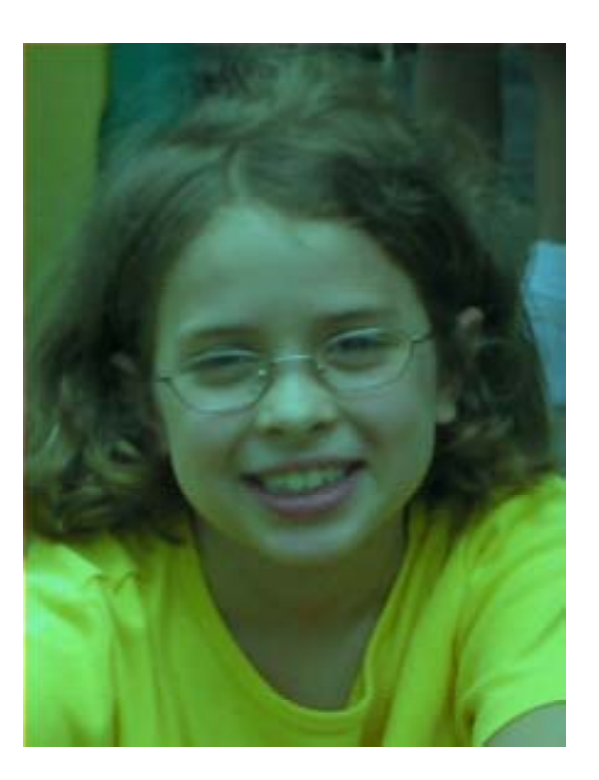

#### "Tracing/Stepping/Walking through" the program

- What we just did is called "stepping" or "walking through" the program
	- $\Box$  You consider each step of the program, in the order that the computer would execute it
	- You consider what *exactly* would happen
	- □ You write down what values each variable (name) has at each point.
- It's one of the most important *debugging* skills you can have.
	- □ And *everyone* has to do a *lot* of debugging, especially at first.

#### Clearing Blue

*def clearBlue(picture): for p in getPixels(picture): setBlue(p, 0)*

**Again, this will work for** *any picture.*

*Try stepping through this one yourself!*

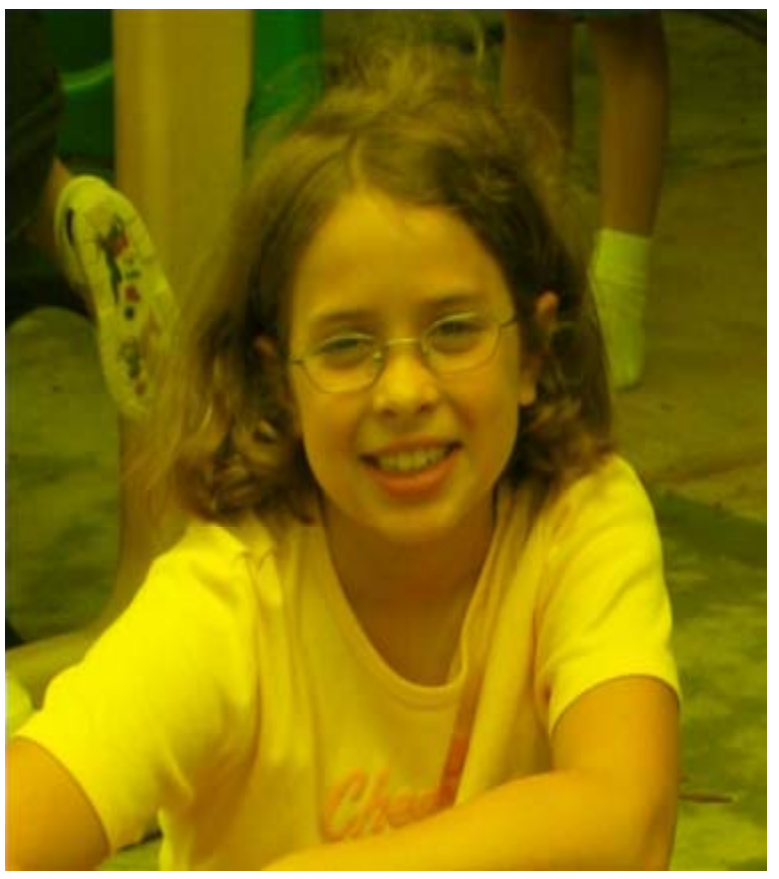

#### Clearing Blue – Trace it yourself!

*def clearBlue(picture): for p in getPixels(picture): setBlue(p, 0)*

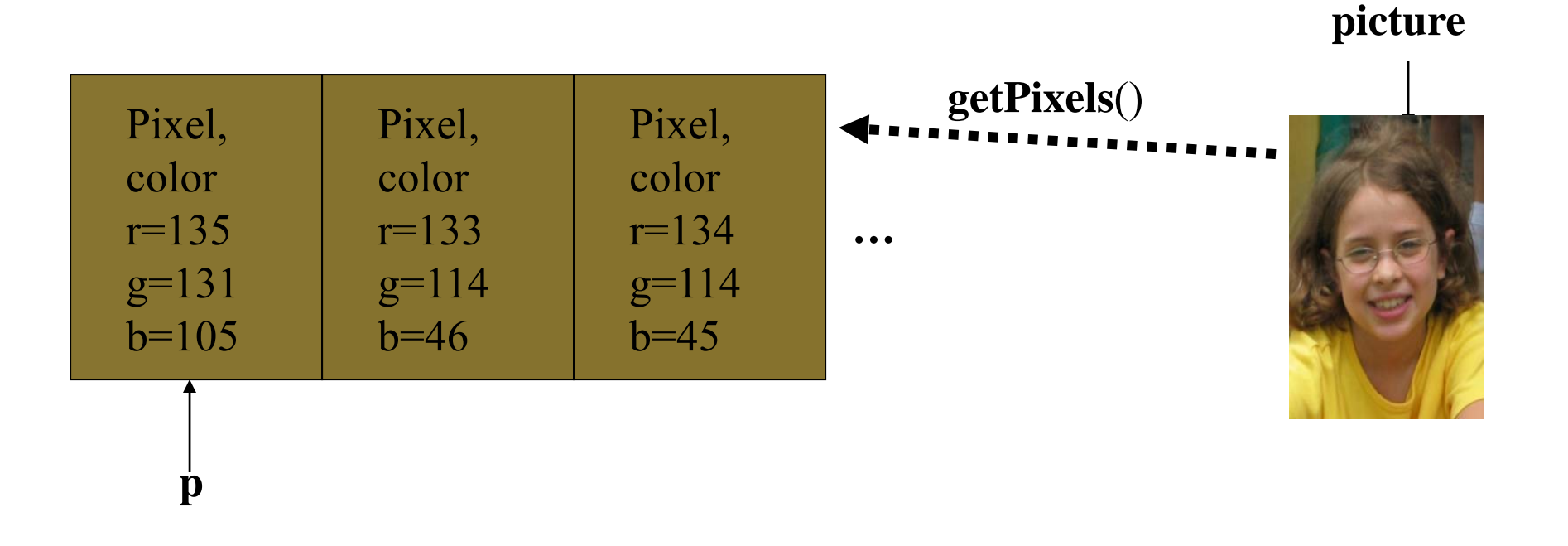

#### Can we combine these? Why not!

- $\blacksquare$  How do we turn this beach scene into a sunset?
- What happens at sunset?
	- □ At first, I tried increasing the red, but that made things like red specks in the sand REALLY prominent.
		- Wrap-around
	- New Theory: As the sun sets, less blue and green is visible, which makes things look more red.

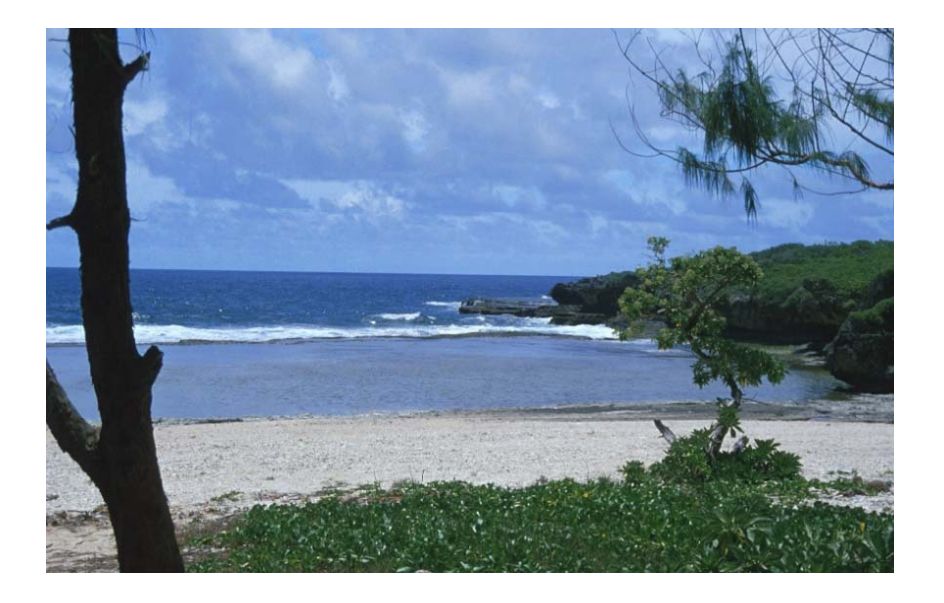

#### A Sunset-generation Function

*def makeSunset(picture): for p in getPixels(picture): value = getBlue(p) setBlue(p, value \* 0.7) value = getGreen(p) setGreen(p, value \* 0.7)*

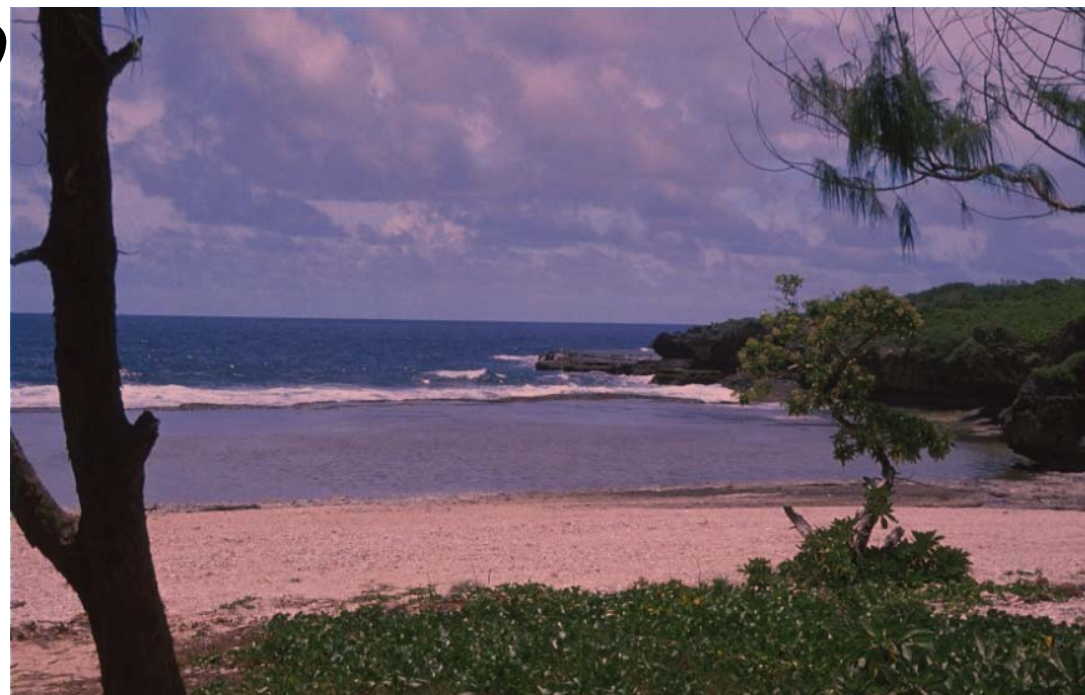

#### Creating a negative

- **E** Let's think it through
	- $\square$  R, G, B go from 0 to 255
	- □ Let's say Red is 10. That's very light red.
		- What's the opposite? LOTS of Red!
	- □ The negative of that would be 245: 255-10
- So, for each pixel, if we negate each color component in creating a new color, we negate the whole picture.

#### Creating a negative

```
def negative(picture):
 for px in getPixels(picture):
   red = getRed(px)
   green = getGreen( ) px
   blue = getBlue(px)
   negColor = makeColor( 255-red, 255-green, 255-blue)
   setColor(px negColor) (px,
```
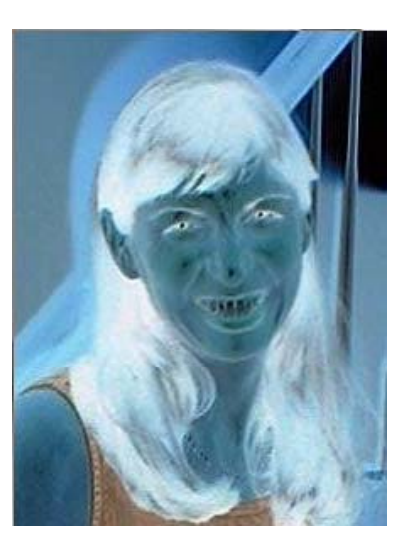

#### Original, negative, double negative

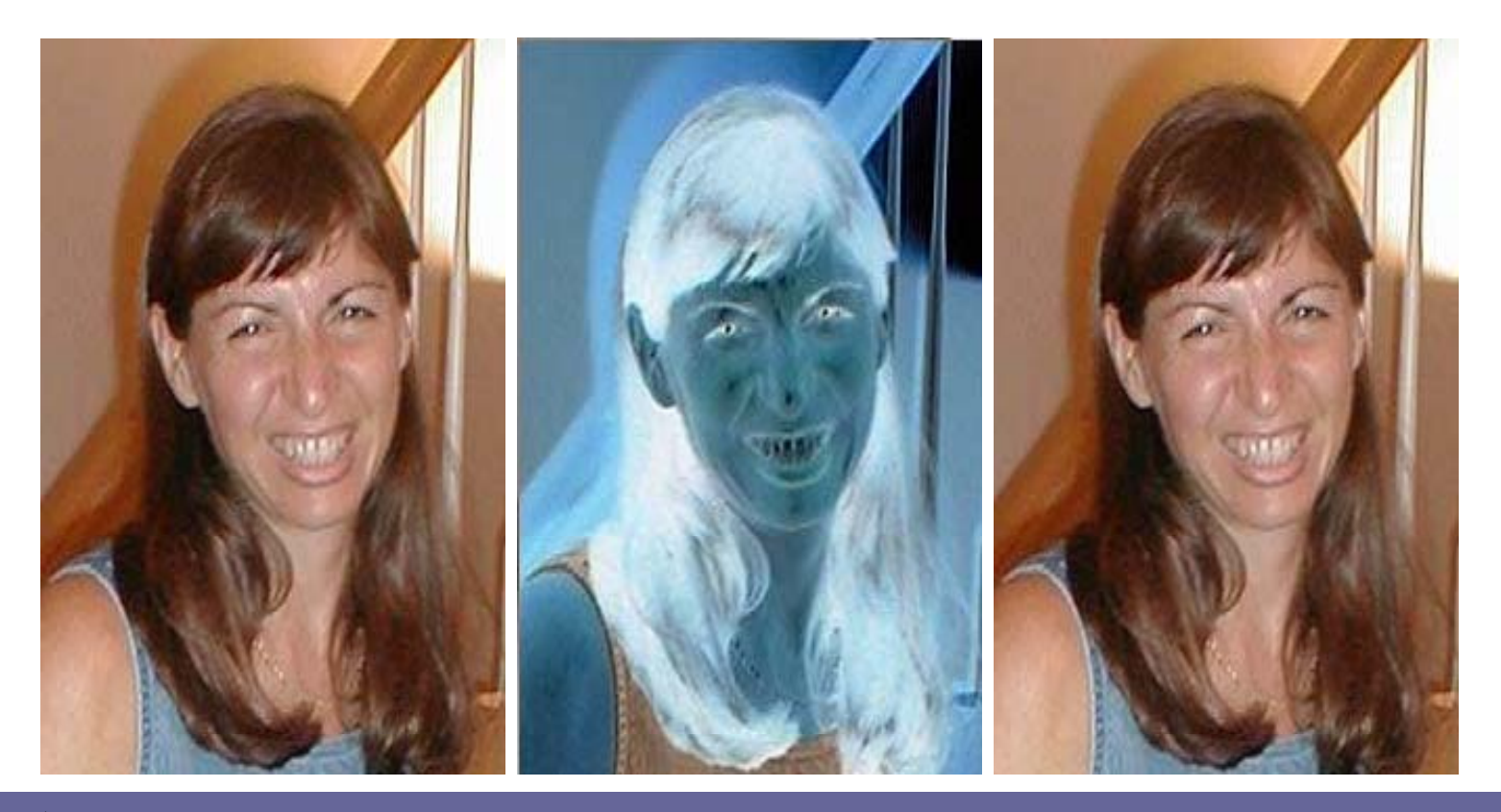

*(This gives us a quick way to test our function: Call it twice and see if the result is equivalent to the original) We call this a lossless transformation.*

#### Converting to grayscale

- We know that if red=green=blue, we get gray  $\Box$ But what value do we set all three to?
- $\blacksquare$  What we need is a value representing the darkness of the color, the *luminance*
- **There are many ways, but one way that works reasonably** well is dirt simple—simply take the average:

$$
\frac{(red \!+\! green \!+\! blue)}{3}
$$

#### Why can't we get back again?

 $\blacksquare$  Converting to grayscale is different from computing a negative.

□ A negative transformation *retains* information.

- With grayscale, we've lost information
	- □ We no longer know what the ratios are between the reds, the greens, and the blues
	- □ We no longer know any particular value.

Media compressions are one kind of transformation. Some are **lossless** (like negative); Others are **lossy** (like grayscale)

#### But that's not really the *best* grayscale

- **IF In reality, we don't perceive red, green, and blue** as *equal* in their amount of luminance: How bright (or non-bright) something is.
	- □ We tend to see blue as "darker" and red as "brighter"
	- $\square$  Even if, physically, the same amount of light is coming off of each
- Photoshop's grayscale is very nice: Very similar to the way that our eye sees it

B&W TV's are also pretty good

 $\blacksquare$  A reasonable grayscale is to replace r, g, and b with luminance =  $r*0.299 + g*0.587 + b*0.114$ 

 $\Box$ Based on research into human vision

### Saving Pictures

- Changing a picture only changes the bits in memory – it does not change the original file
- **If you want to save a picture, you need to write** the picture bits to a disk file

setMediaPath()  $\#$  pick directory for file - only need to # do once, or whenever you change it

writePictureTo(*picture*, "*filename.jpg*") # write file – pick the name you want

#### Lots and lots of filters

- There are many wonderful examples that we can do at this point.
- Your turn!
	- $\Box$  Try out some of the transformations we've seen
	- □ Create some new ones (see the exercise sheet)

#### Increasing Red

*def increaseRed(picture): for p in getPixels(picture): value = getRed(p) setRed(p, value \* 1.2) Remember that the* 

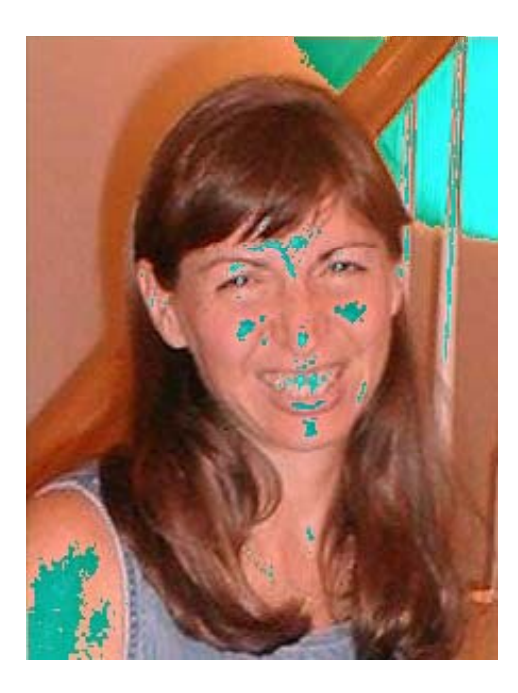

*What happened here?!?*

*limit for redness is255.*

*If you go beyond 255, all kinds of weird things might happen*

#### Let's try making Barbara a redhead!

- We could just try increasing the redness, but as we've seen, that has problems.
	- □ Overriding some red spots
	- $\square$  And that's more than just her hair
- **If only we could increase the redness only of the** brown areas of Barb's head...

#### Treating pixels differently

- We can use the if statement to treat some pixels differently.
- For example, color replacement: Turning Barbara into a redhead
	- □ We used the MediaTools to find the RGB values for the brown of Barbara's hair
	- □ We then look for pixels that are close to that color (within a *threshold*), and increase by 50% the redness in those

## Making Barb a redhead original:

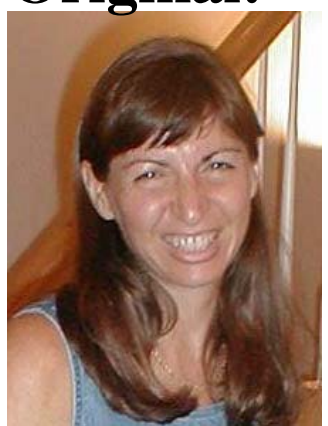

**def turnRed(): brown = makeColor(57,16,8) file = <sup>r</sup> C: " \My Documents My Documents\mediasources mediasources\barbara.jpg barbara.jpg" picture=makePicture(file) for px in getPixels(picture): color** = getColor(px) **Digital makeover: if distance(color, brown) < 50.0: redness=getRed(px)\*1.5 setRed(px,redness) show(picture) return(picture)**

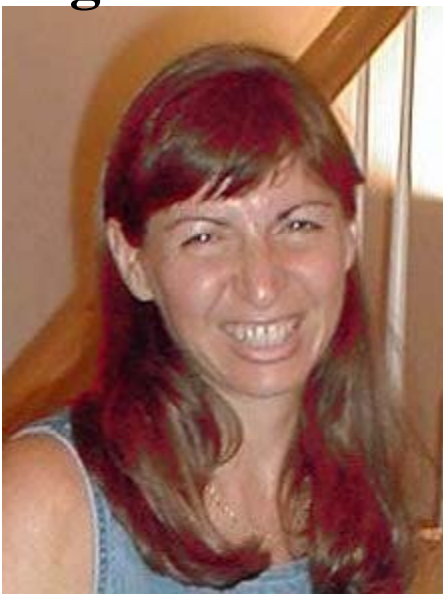

#### Talking through the program slowly

- P. Why aren't we taking any input? Don't want any: Recipe is specific to this one picture.
- P. The brown is the brownness that I figured out from MediaTools
- k. I need the picture to work with

```
def turnRed():
 brown = makeColor(57,16,8)
 file = r"C:\My Documents\mediasources\barbara.jpg"
 picture=makePicture(file)
for px in getPixels(picture):
   color = getColor(px)
   if distance(color bro n) < 50 0  distance(color, brown)  50.0:
    redness=getRed(px)*1.5
    setRed(px,redness)
 show(picture)
```
#### Walking through the for loop

- Now, for each pixel **px** in the picture, we
	- □ Get the color
	- $\square$  See if it's within a distance of 50 from the brown we want to make more red
	- $\square$  If so, increase the redness by 50%

```
file = r"C:\My Documents\mediasources\barbara.jpg"
picture=makePicture(file)
for px in getPixels(picture):
 color = getColor(px)
 if distance(color, brown) < 50.0:
   redness=getRed(p )*1 5 (px)*1.5
  setRed(px,redness)
show(picture)
return(picture)
```
#### How an if works

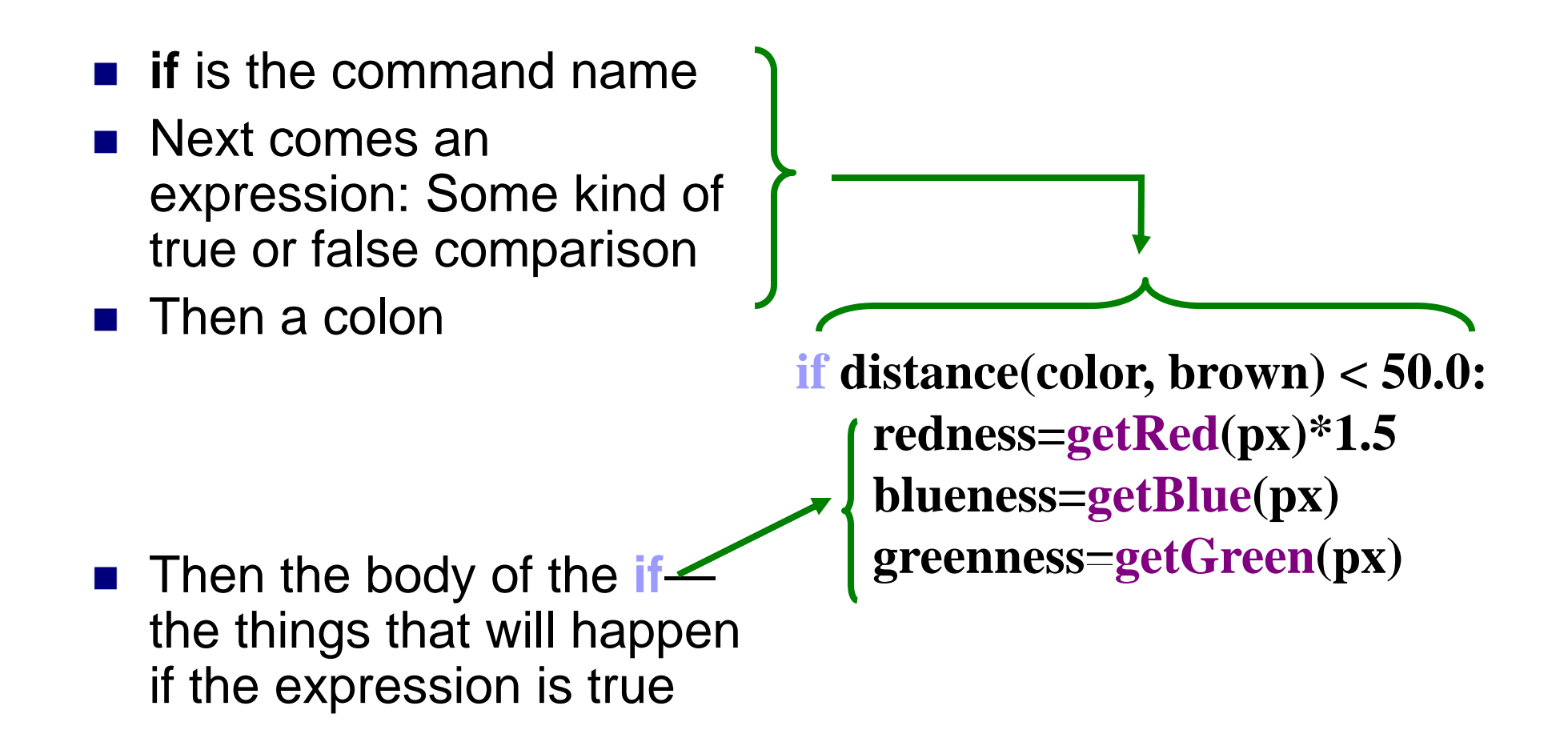

#### Expressions

#### **Bug alert!**

- **= means "make them equal!" == means "are they equal?"**
- $\blacksquare$  Can test equality with  $==$
- Can also test <, >, >=, <=, <> (not equals)
- In general, 0 is false, 1 is true
	- □ So you can have a function return a "true" or "false" value.

#### Returning from <sup>a</sup> function

- At the end, we **show** and return the picture
- Why are we using return?
	- $\square$  Because the picture is created within the function
	- $\Box$  If we didn't return it, we couldn't get at it in the command area
- We could **print** the result, but we'd more likely assign it a name

 **50.0:redness=getRed(px)\*1.5 setRed(px,redness) show(p ) icture return(picture)**

#### Things to change

- **E** Lower the threshold to get more pixels
	- □ But if it's too low, you start messing with the wood behind her
- $\blacksquare$  Increase the amount of redness
	- □ But if you go too high, you can go beyond the range of valid color intensities (i.e. more than 255)

## Replacing colors using if

- We don't have to do one-to-one changes or replacements of colo r
- We can use if to decide if we want to make a change.
	- □ We could look for a range of colors, or one specific color.
	- □ We could use an operation (like multiplication) to set the new color, or we can set it to a specific value.
- $\blacksquare$  It all depends on the effect that we want.

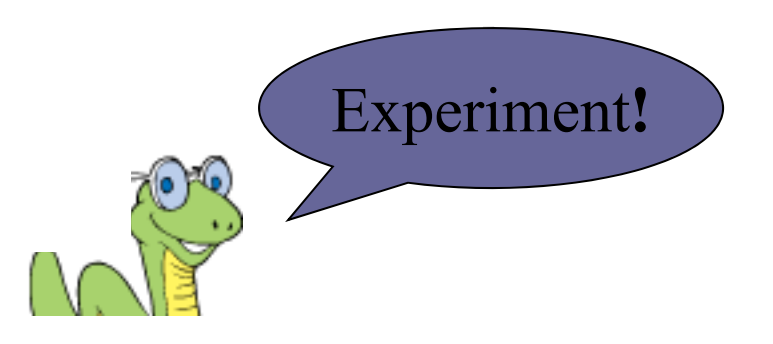
### Posterizing: Reducing the range of colors

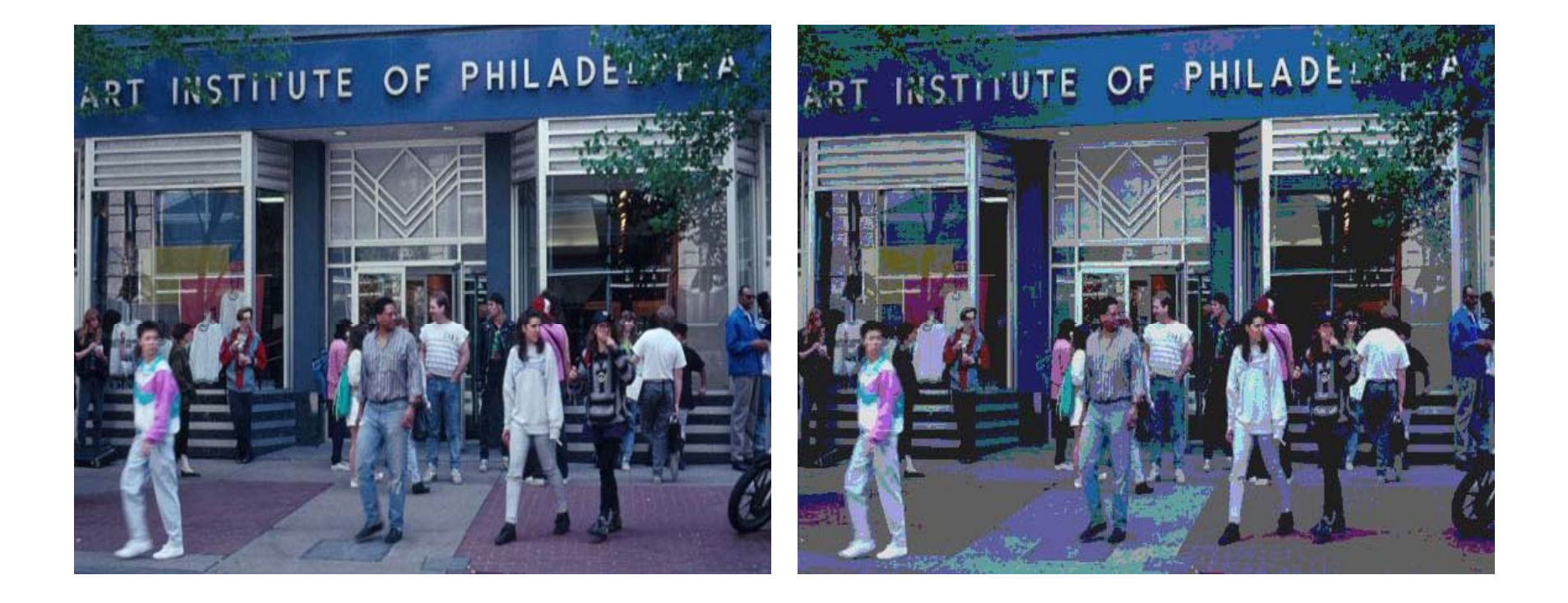

### Posterizing: How we do it

- We look for a *range* of colors, then map them to <sup>a</sup>*single* color.
	- $\Box$  If red is between 63 and 128, set it to 95
	- □ If green is less than 64, set it to 31
	- ...
- This requires many if statements, but the *idea* is pretty simple.
- The end result is that *many* colors, get reduced to a *few* colors

### Posterizing function

def posterize(picture): #loop through the pixels for p in getPixels(picture): #get the RGB values  $red = getRed(p)$  $green = getGreen(p)$  $blue = getBlue(p)$ 

```
if(red < 64):
 setRed(p, 31)
if(red > 63 and red < 128):
 setRed(p, 95)
if(red > 127 and red < 192):
if(red > 191 and red < 256):
 setRed(p, 223)
```
#check and set green values if(green  $< 64$ ): setGreen(p, 31 if(green  $> 63$  and green  $< 128$ ): setGreen(p, 95) green = getGreen(p)<br>blue = getBlue(p)  $\text{if}(\text{green} > 127 \text{ and green} < 192)$ :<br> $\text{setGreen}(p, 159)$ <br> $\text{if}(\text{green} > 191 \text{ and green} < 256)$ : setGreen(p, 159) if(green > 191 and green < 256): setGreen(p, 223)

#check and set blue valuesif(blue  $< 64$ ): setBlue(p, 31)  $(\text{red} > 127 \text{ and } \text{red} < 192)$ :<br>setRed(p, 159)<br>setRed(p, 159) setBlue(p, 95) if(blue  $> 127$  and blue  $< 192$ ): setBlue(p, 159) if(blue <sup>&</sup>gt; 191 (blue and blue <sup>&</sup>lt; 256): < setBlue(p, 223)

### What's with this " #" stuff?

- Any line that starts with **#** is *ignored* by Python.
- This allows you to insert *comments*: Notes to yourself (or another programmer) that explain what's going on here.
	- □ When programs get longer, and have lots of separate pieces, it's gets hard to figure out from the code alone what each piece does.
	- □ Comments can help explain the big picture.

### Generating sepia-toned prints

- Pictures that are *sepia-toned* have a yellowish tint to them that we associate with older photographs.
- $\blacksquare$  It's not just a matter of increasing the amount of yellow in the picture, because it's not a one-toone correspondence.
	- □ Instead, colors in different ranges get converted to other colors.
	- □ We can create such convertions using if

# Example of sepia-toned prints

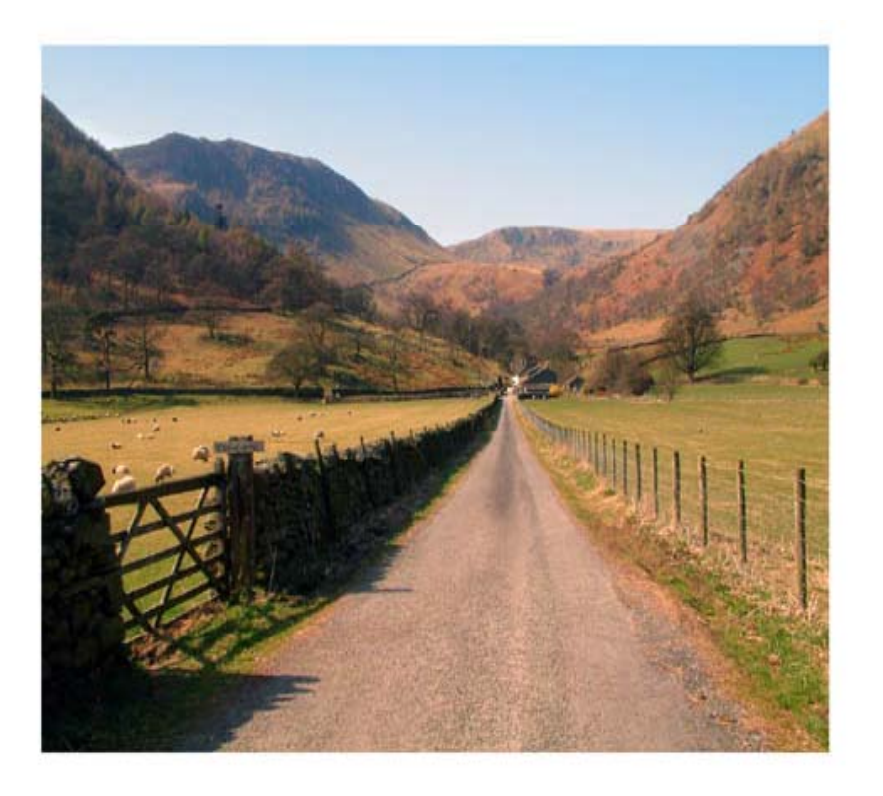

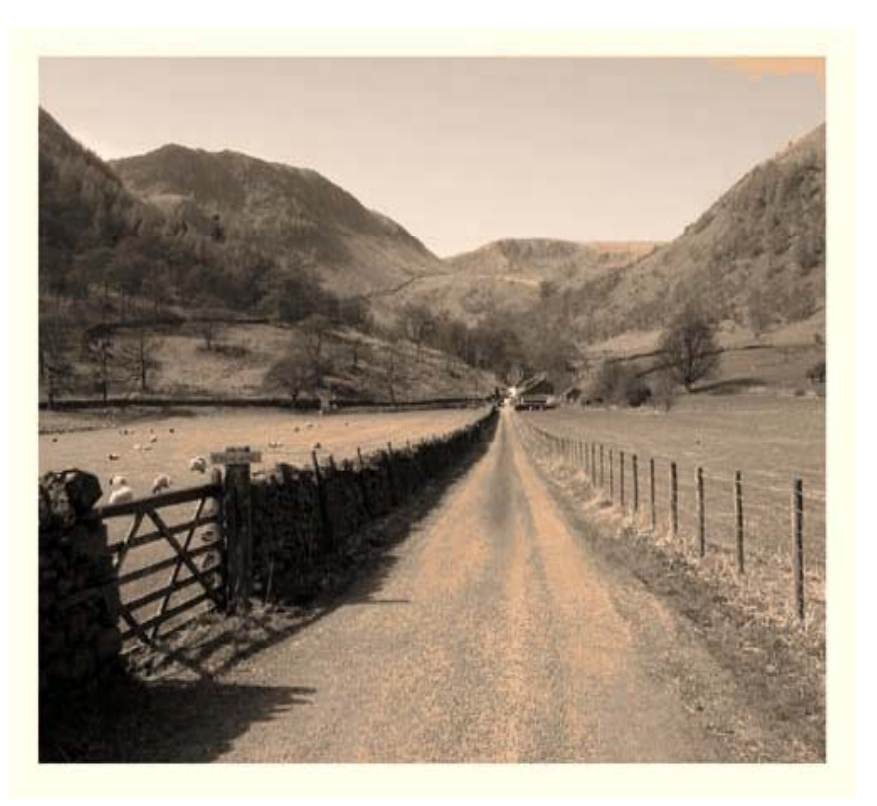

### Here's how we do it

**def sepiaTint(picture): #Convert image to greyscale greyScale(picture)**

```
#loop through picture to tint pixels
 fo
r p in getPixels(picture):
 red = getRed(p)
 blue = getBlue(p)
```

```
#tint shadowsif (red < 63):
```
**red = red\*1.1blue = blue\*0.9**

**Bug alert!** Bug alert! Make sure you indent the right amount

#### **#tint midtones**

**if (red > 62 and red < 192): red = red\*1.15blue= blue \*0.85 0.85**

#### **#tint highlights**

**if (red > 191): red <sup>=</sup> red\*1 08 1.08if (red > 255): red = 255**

**bl bl \*0 93 blue = blue\*0.93**

**#set the new color valuessetBlue(p, blue)**

### **Reviewing: All the Programming We've** Seen

- Assigning names to values with =
- Printing with **print**
- Looping with **for**
- Testing with **if**
- Defining functions with **def** 
	- П **Making a real function with inputs uses ()**
	- $\Box$ **Making a real function with outputs uses return**
- Using functions to create programs (recipes) and executing them

## What we can't do (yet!)

- What if we want to copy of modify part of an image? Or combine images? Or flip an image upside down or sideways?
- So far all we can do is go through the pixels and change them regardless of their position
- $\blacksquare$  To do more we need to know where the pixels are in the image

### A Picture is a *matrix* of pixels

- $\blacksquare$  It's not a continuous line of elements, that is, an *array*
- A picture has two dimensions: Width and **Height**
- We need a twodimensional array: a *matrix*

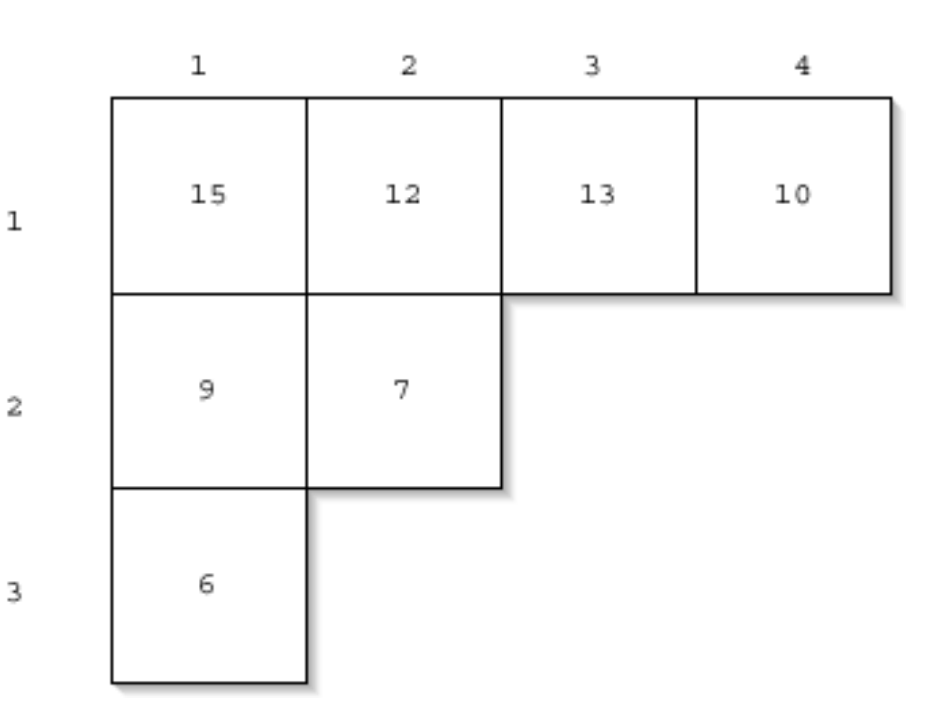

Just the upper left hand corner of a matrix.

# Referencing a matrix

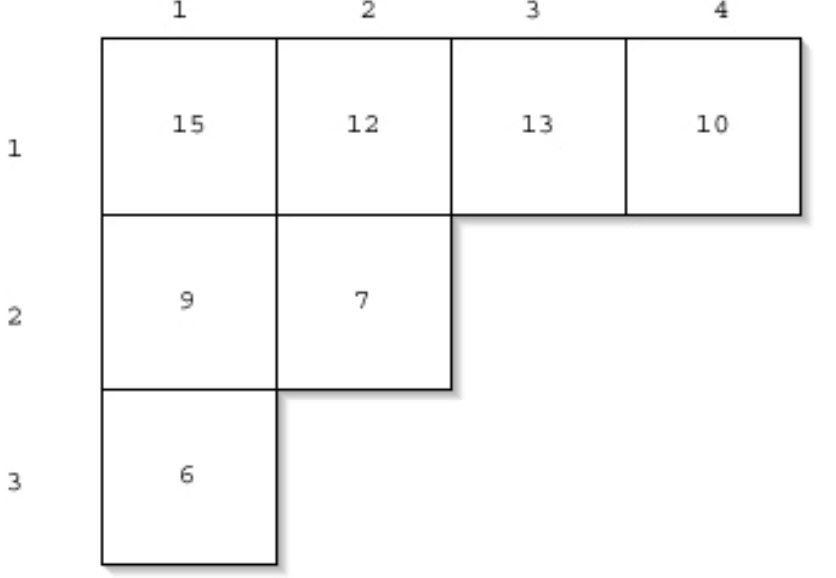

- We talk about positions in a matrix as (x,y), or (horizontal, vertical)
- **Element**  $(2,1)$  in the matrix at left is the value 12
- $\blacksquare$  Element (1,3) is 6

### Pixel Functions

- Given a picture p, Given a pixel,
- **Retrieve the width** and height
	- $w = getWidth(p)$
	- $h = getHeight(p)$
- Access a pixel at a location

pixel = xel = work as usual work as usual getPixel(p,xpos,ypos)

- 
- Get it's coordinates
	- $x = getX(pixel)$
	- $y = getY(pixel)$
- s a pixel at a **the frame integral of the other functions** to get/set colors, etc.

# Working the pixels by number

- decreaseRed, but with explicit coordinates...
- We'll have to use *nested loops* 
	- □ One to walk the width, the other to walk the height
		- Be sure to watch your blocks carefully!

```
def decreaseRed2(picture):  
 for x in range(1,getWidth(picture)):
  for y in range(1,getHeight(picture)):
   px = getPixel(pixture, x, y)value = getRed(px)setRed(px, value/2)
```
### The function range

■ Range returns a sequence between its first two inputs, possibly using a third input as the increment

```
>>> print range(1,4)
[1, 2, 3]
>>> print range(-1,3)
[-1, 0, 1, 2]>>> print range(1,10,2)
[1, 3, 5, 7, 9]
```
### That thing in  $[]$  is a sequence

 $>>$  **a**= $[1,2,3]$ **>>> print a [1, 2, 3]**  $>>$   $a = a + 4$ **An attempt was made to call a function with a parameter of an invalid type**  $>>$  a = a + [4] **>>> print a** element of a sequence<br>
[1, 2, 3, 4] **>>> a[0] 1**

We can assign names to sequences, print them, add sequences, and access individual pieces of them.

We can also use **for**loops to process each t of a sequence.

### Replacing colors in a range

Get the range MediaTools

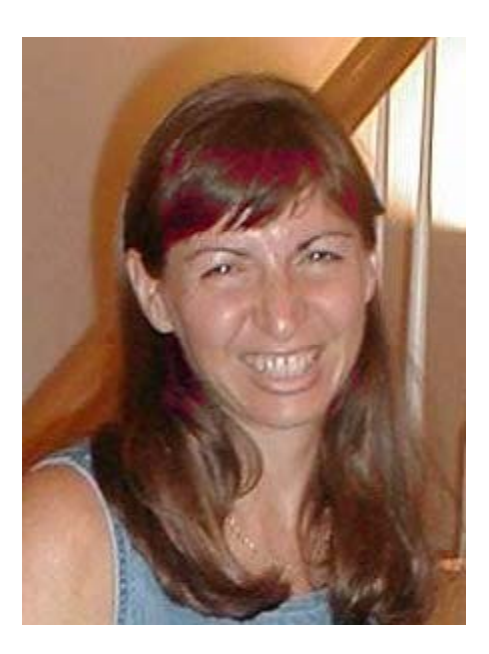

**def turnRedInRange(): brown = makeColor(57,16,8) file=r"C:\Documents and Settings\Mark Guzdial\My**  using **Documents** mediasources barbara.jpg" **picture=makePicture(file) for x in range(70,168): for y in range(56,190): px=getPixel(picture,x,y) color = getColor(px) if distance(color,brown)<50.0: redness=getRed(px)\*1.5 setRed(px,redness) show(picture) return(picture)**

### Could we do this without nested loops?

- Yes, but complicated IF
- AND we process many unneeded pixels

**def turnRedInRange2(): brown = makeColor(57,16,8) file=r"C:\Documents and Settings\Mark Guzdial\My D t \ di \bb j" Documen s \mediasources \ bar bara.jpg "picture=makePicture(file) for p in getPixels(picture): x = getX(p)**  $y = getY(p)$ **if x >= 70 and x < 168:if y >=56 and y < 190: color <sup>=</sup> getColor(p) if distance(color,brown)<100.0: redness=getRed(p)\*2.0 setRed(p,redness) show(picture) return picture** 

# Removing "Red Eye"

- $\overline{\phantom{a}}$  When the flash of the camera catches the eye just right (especially with light colored eyes), we get bounce back from the back of the retina.
- $\blacksquare$  This results in "red eye"
- $\mathcal{L}_{\mathcal{A}}$ We can replace the "red" with a color of our choosing.
- $\mathcal{L}_{\mathcal{A}}$ First, we figure out *where* the eyes are (x,y) using MediaTools

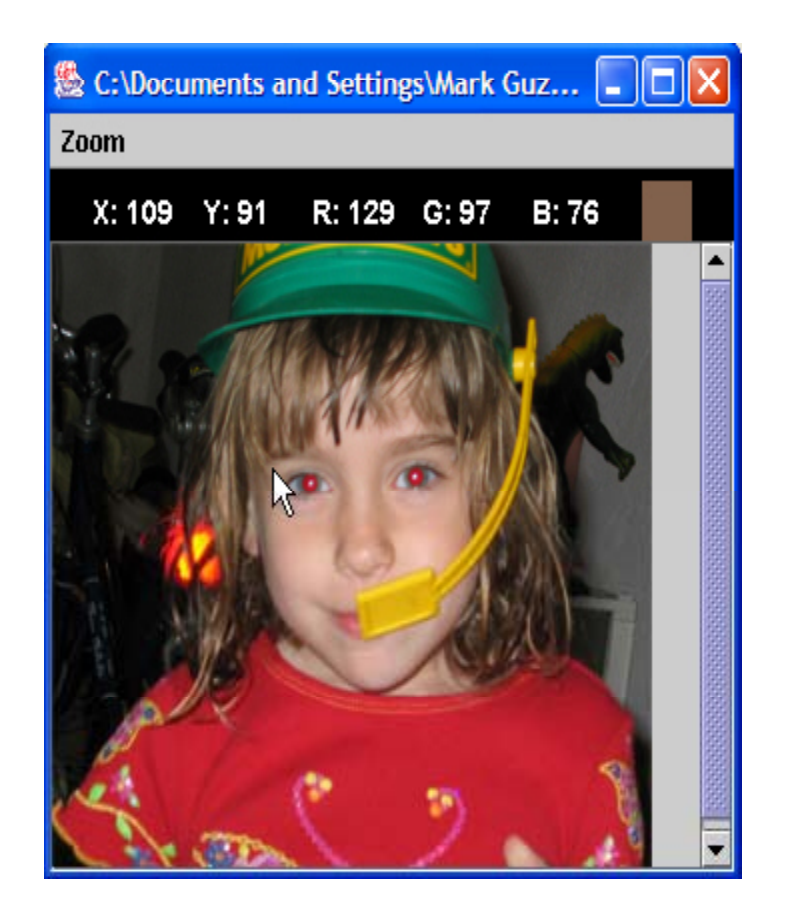

# Removing Red Eye

def removeRedEye(pic,startX,startY,endX,endY,replacementcolor):

- red = makeColor( $255,0,0$ )
- for x in range(startX,endX):
- for y in range(startY,endY):
	- $\text{currentPixel} = \text{getPixel}(\text{pic},\text{x},\text{y})$  Why use a
	- if (distance(red,getColor(currentPixel)) < 165):
		- setColor(currentPixel,replacementcolor)

**Why** use a **range? Because we don't want to replace her red dress!**

### **What we're doing here:**

• **Within the rectangle of pixels (startX,startY) to (endX, endY)**

• **Find pixels close to red, then replace them with a new color**

### "Fixing" it: Changing red to black

### **removeRedEye(jenny, 109, 91, 202, 107, makeColor(0 0 0)) makeColor(0,0,0))**

- **Denny's eyes are actually** not black—could fix that
- Eye are also not mono-color
	- $\Box$  A better function would handle *gradations* of red and replace with *gradations* of the right eye color

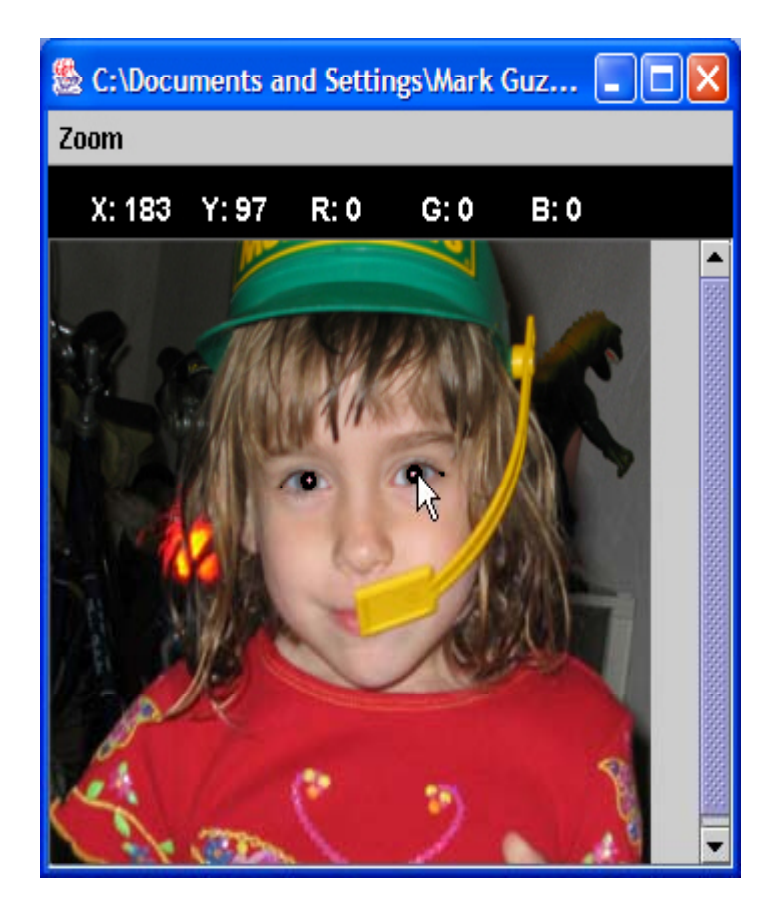

### If you know where the pixels are: Mirroring

- $\blacksquare$  Imagine a mirror horizontally across the picture, or vertically
- What would we see?
- How do generate that digitally?
	- □ We simply *copy* the colors of pixels from one place to another

# Mirroring a picture

- $\mathcal{C}^{\mathcal{C}}$ Slicing a picture down the middle and sticking a mirror on the slice
- P. Do it by using a loop to measure a *difference* 
	- $\Box$ The index variable is actually measuring distance from the mirrorpoint
- $\mathcal{L}_{\mathcal{A}}$ Then reference to either side of the mirror point using the difference

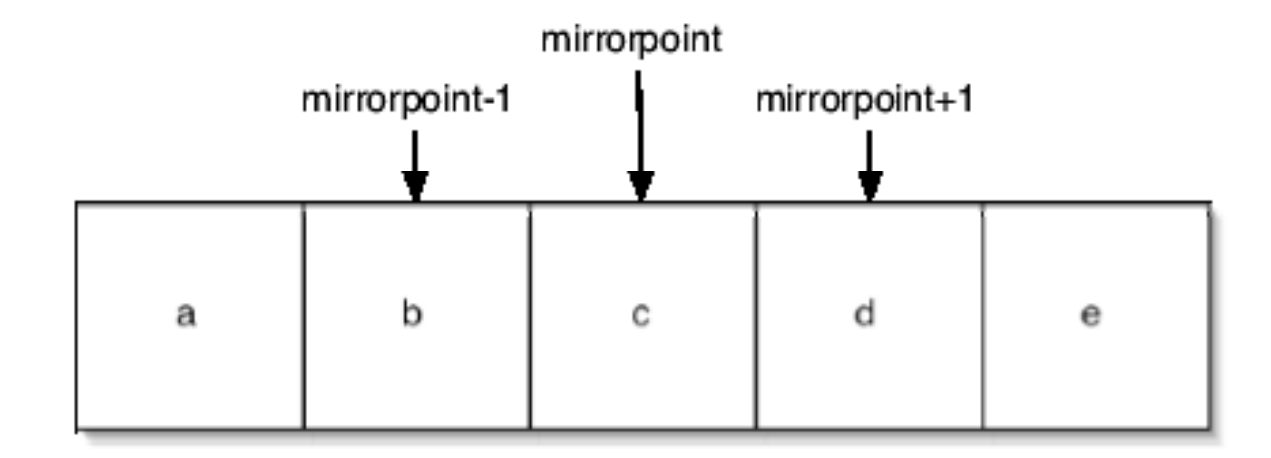

### Recipe for mirroring

def mirrorVertical(source): mirrorpoint = int(getWidth(source)/2) for y in range(1,getHeight(source)): for xOffset in range(1,mirrorpoint):  $pright = getFixed(source, xOffset + mirrorpoint, y)$ pleft = getPixel(source, mirrorpoint-xOffset,y) c <sup>=</sup> getColor(pleft) setColor(pright,c)

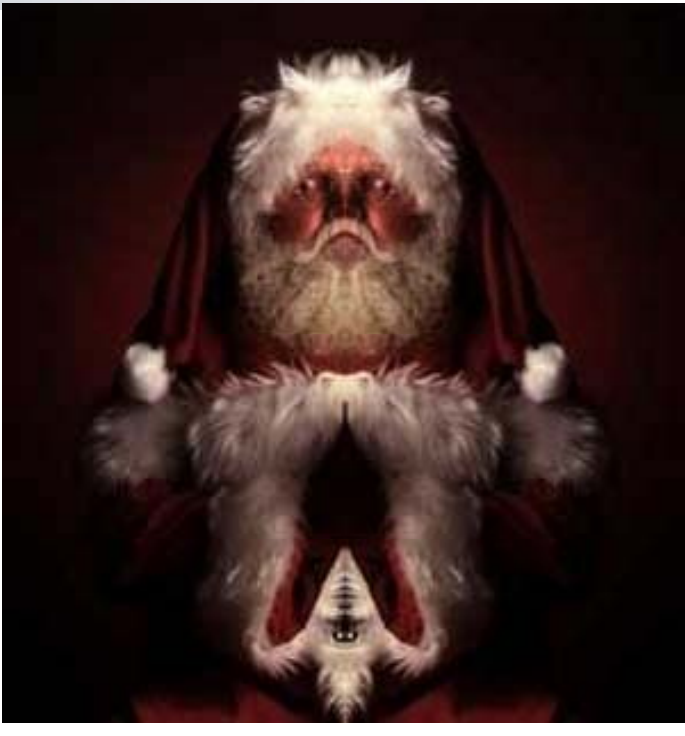

### Doing something useful with mirroring

- Mirroring can be used to create interesting effects, but it can also be used to create realistic effects.
- Consider this image from a trip to Athens, Greece.
	- $\Box$  Can we "repair" the temple by mirroring the complete part onto the broken part?

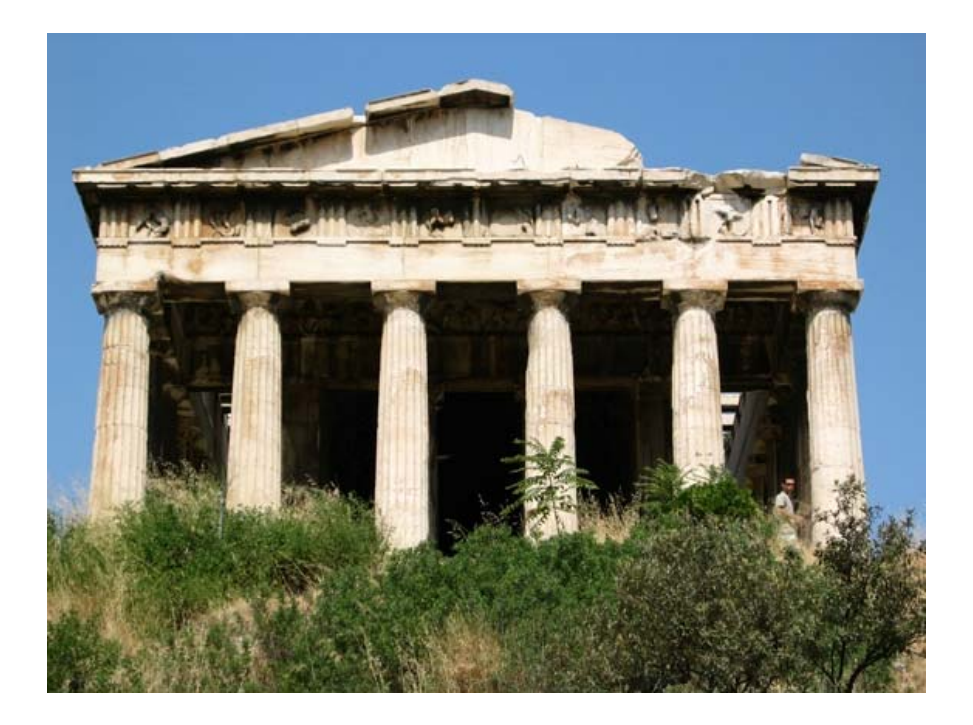

### Figuring out where to mirror

■ Use MediaTools to find the mirror point and the range that we want to copy

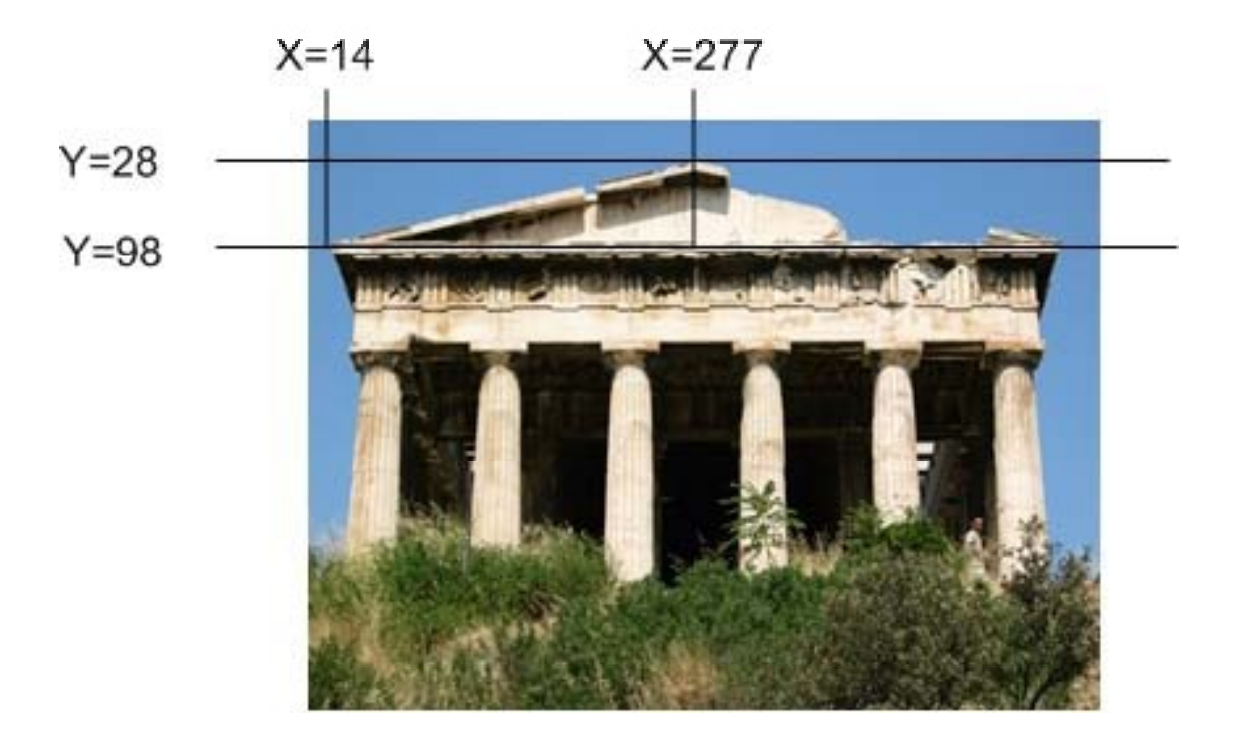

### Program to mirror the temple

```
def mirrorTemple():
 source = makePicture(getMediaPath("temple.jpg"))
 mirrorpoint = 277lengthToCopy = mirrorpoint - 14
 for x in range(1,lengthToCopy):
  for y in range(28,98):
   p = getFixed(source, mirrorpoint-x,y)p2 = getFixed(source, mirrorpoint + x,y)setColor(p2,getColor(p))
 show(source)
 return source
```
# Did it reall y work?

- $\blacksquare$  It clearly did the mirroring, but that doesn't create a 100% realistic image.
- Check out the shadows: Which direction is the sun coming from?

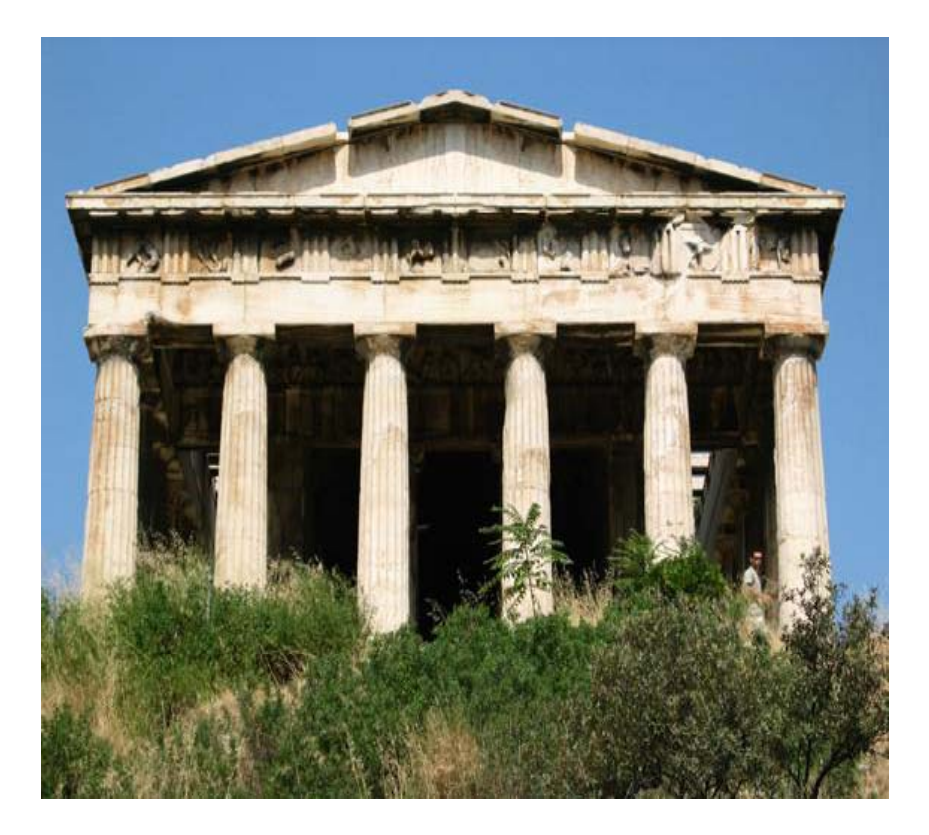

### Time for an exercise

■ Write a function to take an image and flip it horizontally (left to right)

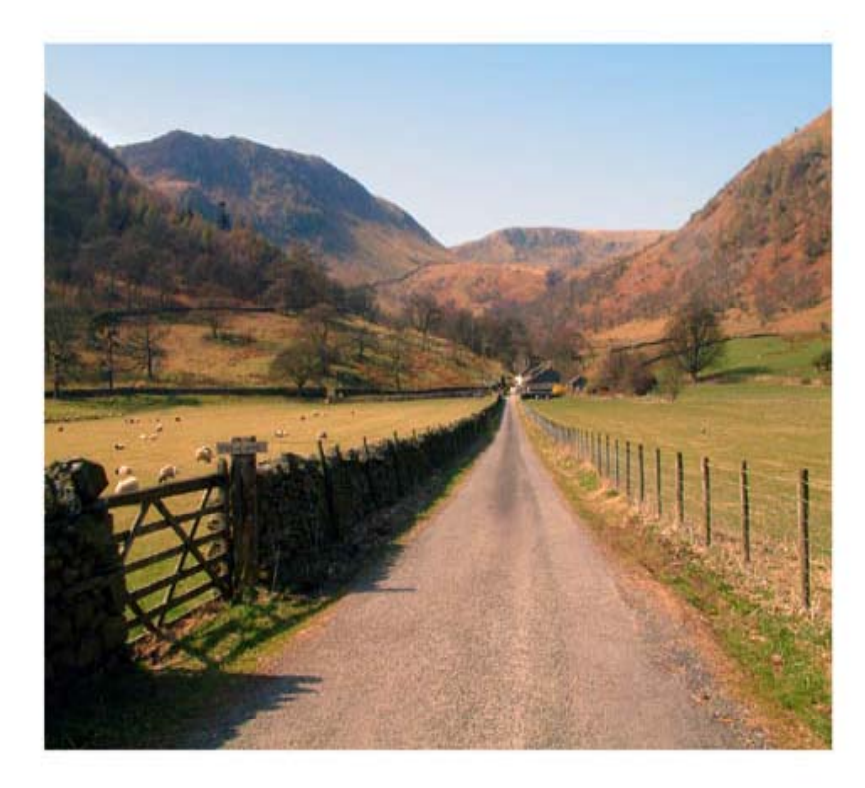

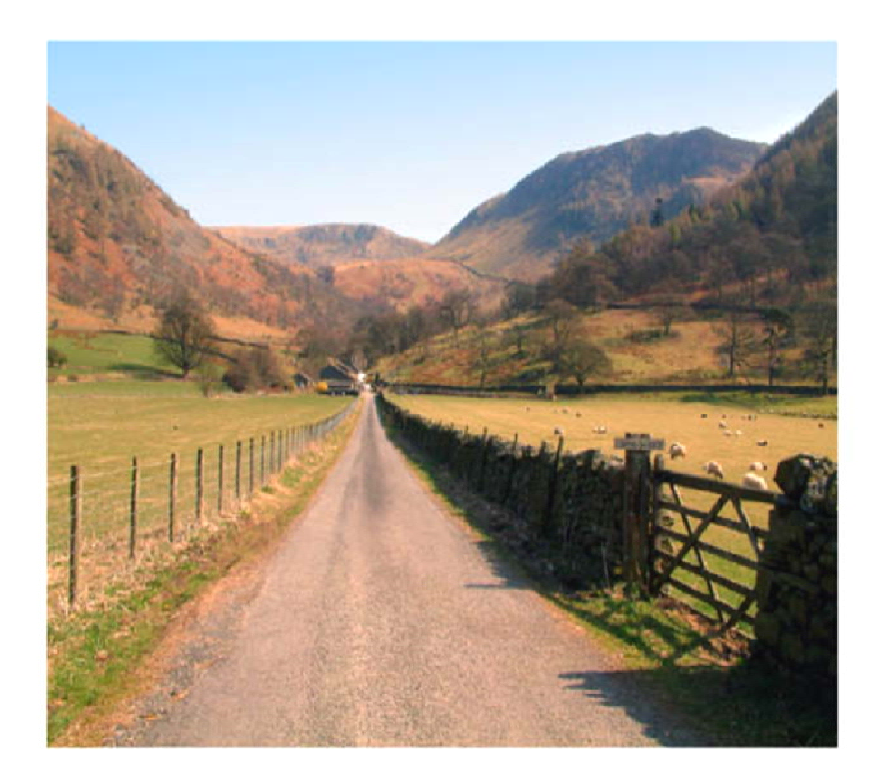

### More Picture Methods

■ Compositing and scaling

□ Necessary for making a collage

# Copying pixels

- $\blacksquare$  In general, what we want to do is to keep track of a sourceX and sourceY, and a targetX and targetY.
	- □ We *increment* (add to them) in pairs
		- sourceX and targetX get incremented together
		- sourceY and targetY get incremented together
	- □ The tricky parts are:
		- Setting values *inside* the body of loops
		- Incrementing at the *bottom* of loops

### Copying Barb to a canvas

```
def copyBarb():
 # Set up the source and target pictures
 barbf=getMediaPath("barbara.jpg")
 barb = makePicture(barbf)
 canvasf = getMediaPath(  7inX95in.jpg ) "7inX95in.jpg")
 canvas = makePicture(canvasf)
 # Now, do the actual copying
 targetX = 1f X i (1 Wid h(b b)) for sourceX in range(1,getWidth(barb)):
  targetY = 1for sourceY in range(1,getHeight(barb)):
    \text{color} = \text{getColor}(\text{getFixed}(\text{barb}, \text{sourceX}, \text{sourceY}))setColor(getPixel(canvas,targetX,targetY), color)
    targetY = targetY + 1targetX = targetX + 1sho (barb) show(barb)
 show(canvas)
 return canvas
```
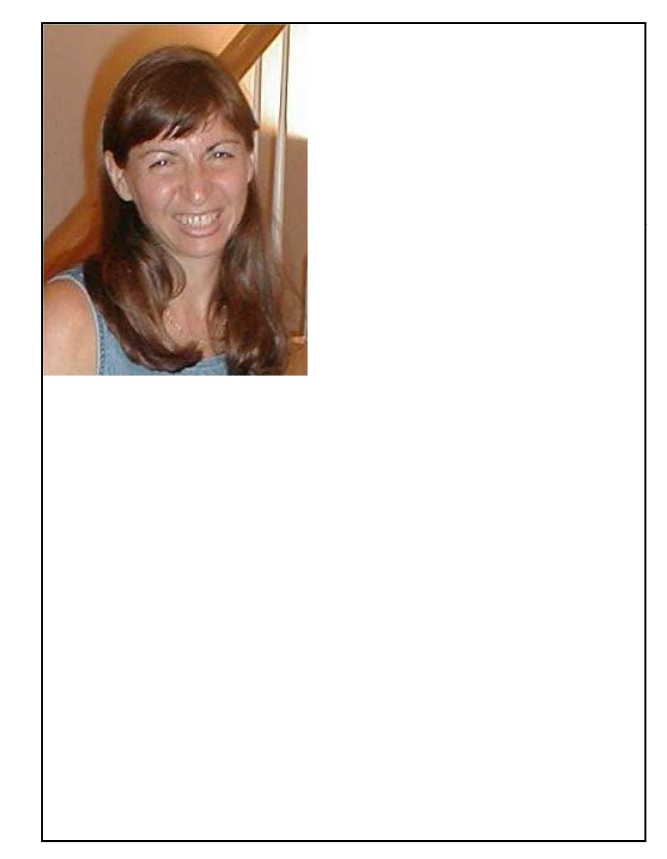

### Copying into the middle of the canvas

```
def copyBarbMidway():
# Set up the source and target pictures
 barbf=getMediaPath("barbara.jpg")
 barb = makePicture(barbf)
 canvasf = getMediaPath("7inX95in.jpg")
 canvas = makePicture(canvasf)
# Now, do the actual copying
 t tX arge = 100
for sourceX in range(1,getWidth(barb)):
  targetY = 100for sourceY in range(1,getHeight(barb)):
   color = getColor(getPixel(barb,sourceX,sourceY))
   setColor(getPixel(canvas,targetX,targetY), color)
   targetY = targetY + 1\textbf{targetX} = \textbf{targetX} + 1show(barb)
show(canvas)
return canvas
```
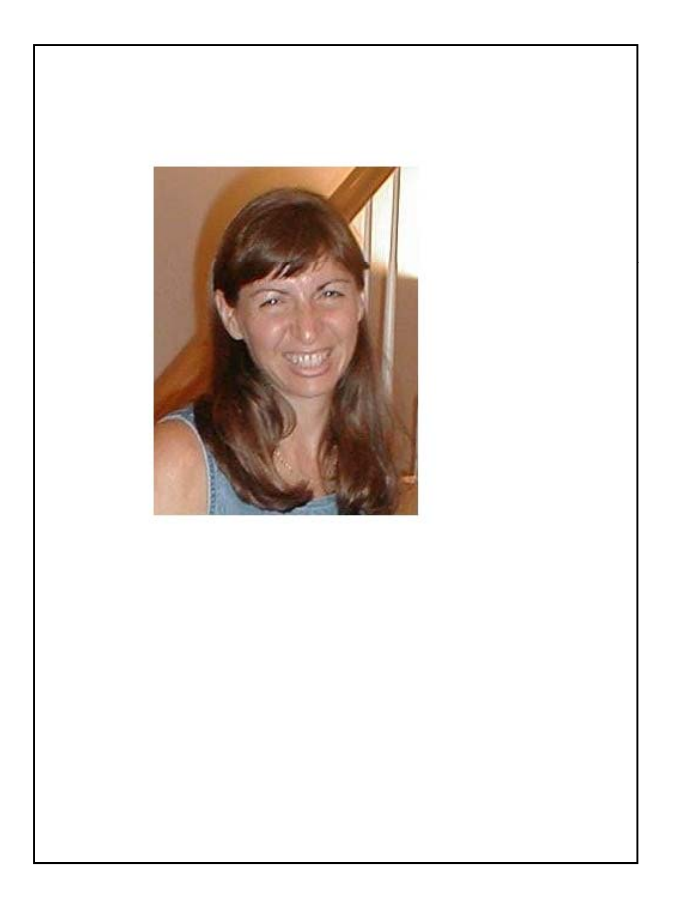

# Copying: How it works

**Here's the initial setup:** 

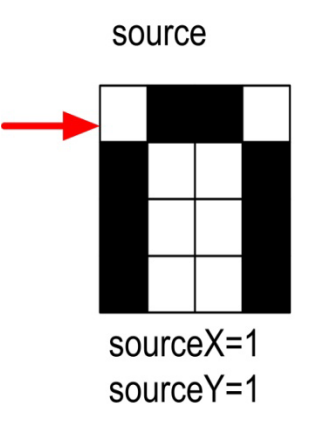

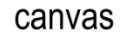

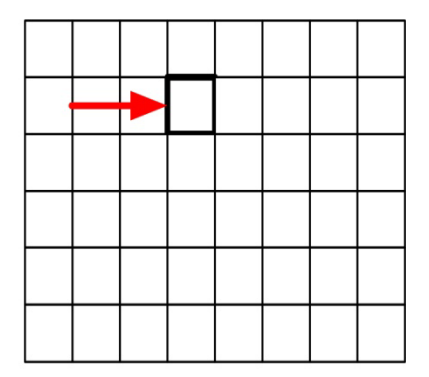

targetX=4  $targetY = 2$ 

## Copying: How it works 2

**After incrementing the** sourceY and targetY once (whether in the **for** or via expression):

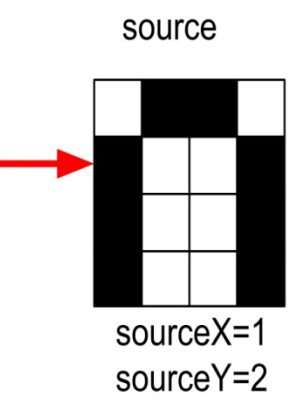

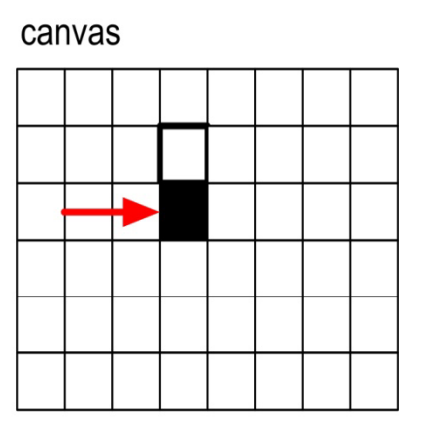

 $targetX = 4$  $targetY = 3$ 

# Copying: How it works 3

- **After yet another** increment of sourceY and targetY:
- When we finish that column, we increment sourceX and targetX, and start on the next column.

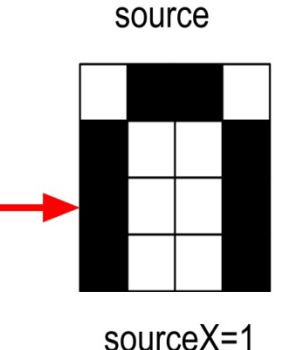

sourceY=3

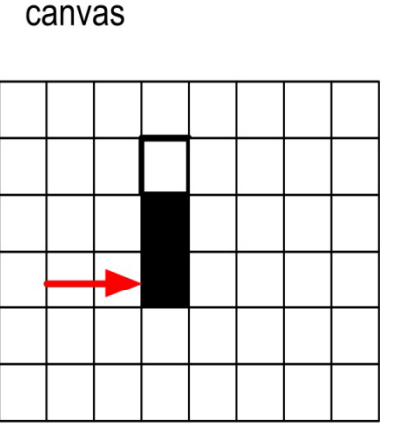

 $targetX = 4$ targetY=4

### Copying: How it looks at the end

**Exentually, we copy** every pixel

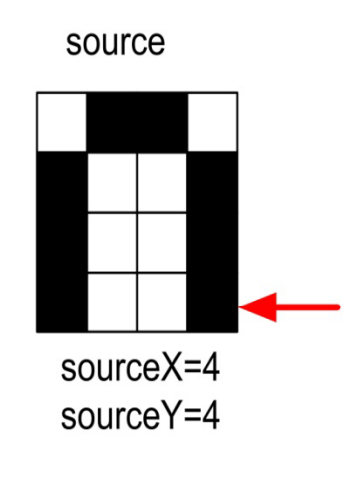

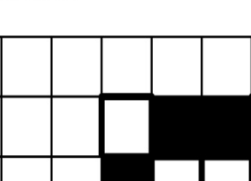

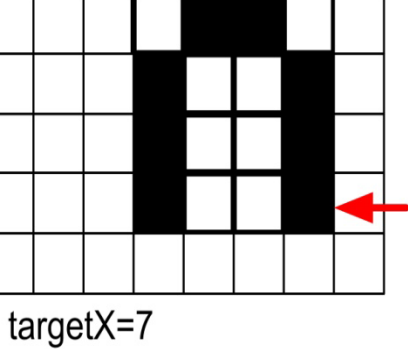

targetY=5

canvas
## Blank Images

- A couple of ways to get a blank picture to use when creating images
	- **□ Sample images contain empty images with names** like 640x480.jpg
	- □ JES has a makeEmptyPicture(width,height) function that creates a picture without having to read a file

# Making a collage

- Could we do something to the pictures we copy in?
	- $\square$  Sure! Could either apply one of those functions *before* copying, or do something to the pixels *during* the copy.
- Could we copy more than one picture!
	- □ Of course! Make a collage!

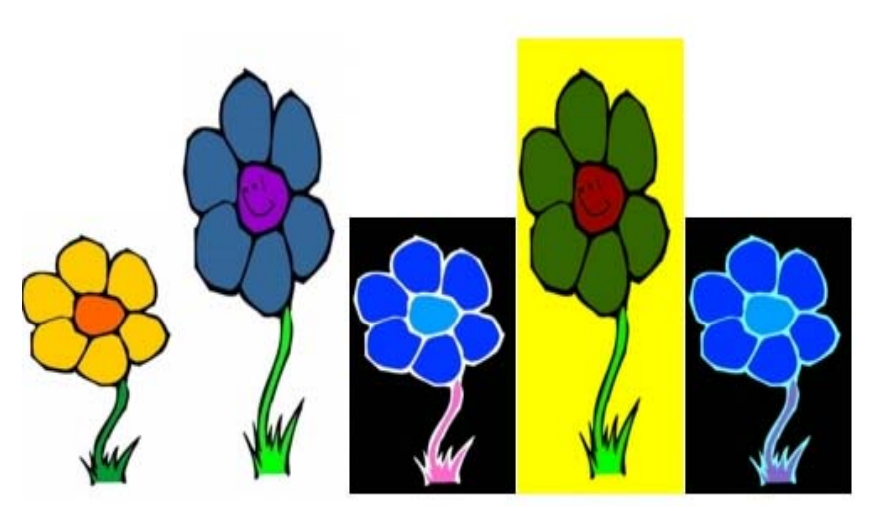

**def createCollage(): flower1=makePicture(getMediaPath("flower1.jpg")) for sourceX in range(1 getWidth(flower1)): print flower1 range(1,getWidth(flower1)): flower2=makePicture(getMediaPath("flower2.jpg")) print flower2 canvas=makePicture(getMediaPath("640x480.jpg")) print canvas #First picture at left edge setColor(cx,getColor(px)) <sup>p</sup>icture, targetX=1 for sourceX in range(1,getWidth(flower1)): targetY=getHeight(canvas)-getHeight(flower1)-5 for sourceY in range(1,getHeight(flower1)): px= getPixel(flower1,sourceX,sourceY) targetX=300 pg ( , , )cx=getPixel(canvas,targetX,targetY) setColor(cx,getColor(px))**  $targetY = targetY + 1$  $targetX = targetX + 1$ **#Second picture, 100 pixels over 100 setColor(cx getColor(px)) tarsetColor(cx,getColor(px))** for sourceX in range(1,getWidth(flower2)): **targetY=getHeight(canvas)-getHeight(flower2)-5 for sourceY in range(1,getHeight(flower2)): px=getPixel(flower2,sourceX,sourceY) cx=getPixel(canvas targetX targetY) getX=400 cx=getPixel(canvas,targetX,targetY) setColor(cx,getColor(px))**  $targetY = targetY + 1$  $targetX = targetX + 1$ 

#### **Page 76-77**

**#Third picture, flower1 negated negative(flower1) targetX=200 targetY=getHeight(canvas)-getHeight(flower1)-5 for sourceY in range(1,getHeight(flower1)): px=getPixel(flower1,sourceX,sourceY) cx=getPixel(canvas,targetX,targetY)**  $targetY = targetY + 1$  $targetX = targetX + 1$ **#Fourth picture, flower2 with no blue clearBlue(flower2) for sourceX in ran ge(1, getWidth(flower2)): targetY=getHeight(canvas)-getHeight(flower2)-5 for sourceY in range(1,getHeight(flower2)): px=getPixel(flower2,sourceX,sourceY) cx=getPixel(canvas,targetX,targetY)**  $targetY = targetY + 1$  $targetX = targetX + 1$ **#Fifth picture, flower1, negated with decreased red decreaseRed(flower1) tar g for sourceX in range(1,getWidth(flower1)): targetY=getHeight(canvas)-getHeight(flower1)-5 for sourceY in range(1,getHeight(flower1)): px=getPixel(flower1,sourceX,sourceY) cx=getPixel(canvas,targetX,targetY) setColor(cx, getColor(px))**  $targetY = targetY + 1$  $targetX = targetX + 1$ **show(canvas) return(canvas)**

## Cropping: Just the face

**d f B b F () def copyBarbsFace(): # Set up the source and target pictures barbf=getMediaPath("barbara.jpg") barb = makePicture(barbf) canvasf = getMediaPath("7inX95in.jpg") canvas = makePicture(canvasf) # Now, do the actual copying**  $\text{targetX} = 100$ **for sourceX in range(45,200):**  $targetY = 100$ **for sourceY in range(25,200): color = getColor(getPixel(barb,sourceX,sourceY)) setColor(getPixel(canvas,targetX,targetY), color)**  $targetY = targetY + 1$  $\textbf{targetX} = \textbf{targetX} + 1$ **show(barb) show(canvas) return canvas**

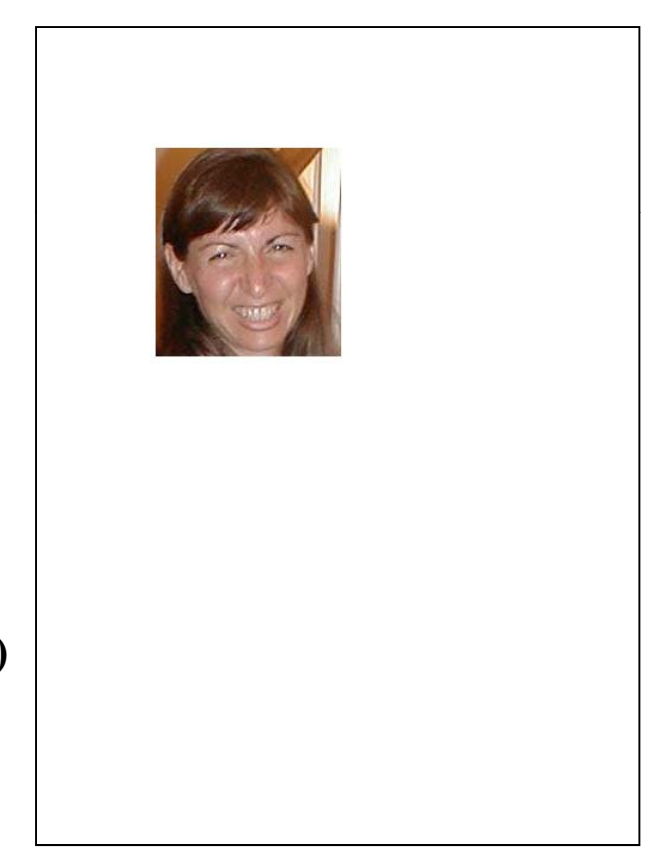

#### Again, swapping the loop works fine

**d f B b F 2() def copyBarbsFace2(): # Set up the source and target pictures barbf=getMediaPath("barbara.jpg")**  $\mathbf{b}$ **barb** = makePicture(barbf)  $\mathbf{b}$ **We** can use targetX **canvasf = getMediaPath("7inX95in.jpg") canvas = makePicture(canvasf) # Now, do the actual copying**  $s$ **ourceX**  $=$  **45 for targetX in range(100,100+(200-45)):**  $squareY = 25$ **for targetY in range(100,100+(200-25)): color = getColor(getPixel(barb,sourceX,sourceY)) setColor(getPixel(canvas,targetX,targetY), color)**  $squareY = sourceY + 1$  $\mathbf{s}$  $\mathbf{s}$   $\mathbf{s}$  $\mathbf{s}$   $\mathbf{s}$  **show(barb) show(canvas) return canvas**

and targetY as the **for** loop index variables, and everything works the same.

# **Scaling**

- Scaling a picture (smaller or larger) has to do with *sampling* the source picture differently
	- When we just copy, we *sample* every pixel
	- $\Box$  If we want a smaller copy, we skip some pixels
		- We *sample* fewer pixels
	- $\square$  If we want a larger copy, we duplicate some pixels
		- We *over-sample* some pixels

### Scaling the picture down

```
def copyBarbsFaceSmaller():
 # S t th d t t i t  Set up the source and target pictures
 barbf=getMediaPath("barbara.jpg")
 barb = makePicture(barbf)
 canvasf = g ( jpg ) etMediaPath("7inX95in.jpg")
 canvas = makePicture(canvasf)
 # Now, do the actual copying
 sourceX = 45for targetX in range(100 100+((200    range(100,100+((200-45)/2)):
  sourceY = 25
  for targetY in range(100,100+((200-25)/2)):
   color = getColor(getPixel(barb,sourceX,sourceY))
   setColor(getPixel(canvas,targetX,targetY), color)
    sourceY = sourceY + 2
  sourceX = sourceX + 2
 show(barb)
 show(canvas)
 return canvas
```
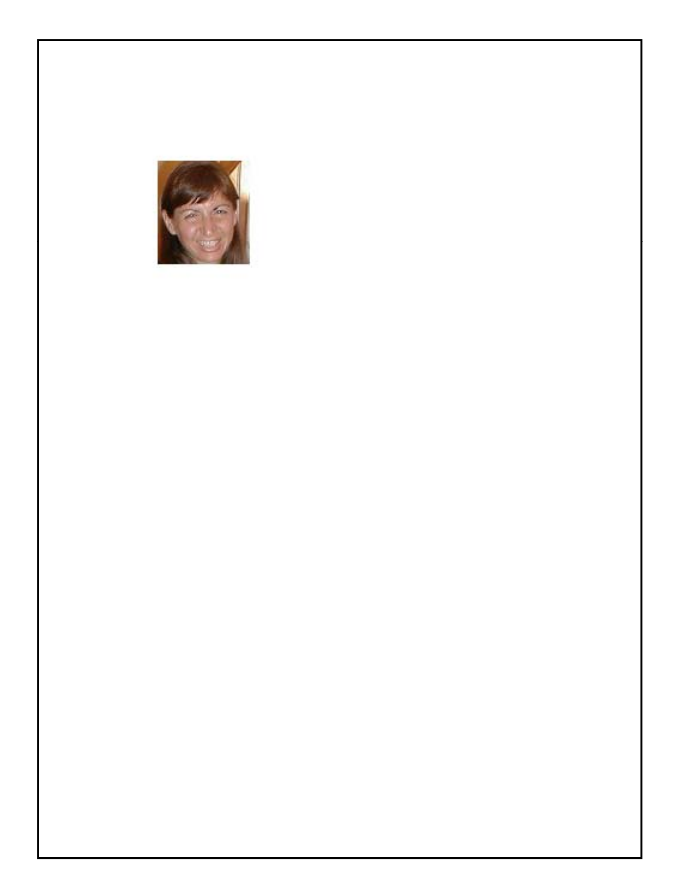

# Scaling Up: Growing the picture

- To grow a picture, we simply duplicate some  $\rho$  is  $\rho$  in the set of  $\rho$  is  $\rho$  is  $\rho$   $\rightarrow$   $\rho$   $>$   $\rho$   $\rho$   $\gamma$   $\gamma$   $\gamma$   $\gamma$   $\gamma$   $\gamma$
- We do this by incrementing by 0.5,  $\hphantom{\text{1}}^{\text{1}}$ but only use the integer part.

**1>>> print int(1.5) >>> print int(2) 2** $>>$  **print**  $int(2.5)$ **2**

## Scaling the picture up

```
def copyBarbsFaceLarger():  
 # Set up the source and target pictures
 barbf=getMediaPath("barbara.jpg")
 barb = makePicture(barbf)
 \textbf{canvasf} = \textbf{getMedianPath("7inX95in.jpg")}canvas = makePicture(canvasf)
 # Now, do the actual copying
 sourceX = 45for targetX in range(100,100+((200-45)*2)):
  square <b>Y</b> = 25for targetY in range(100,100+((200-25)*2)):
   \text{color} = \text{getColor}(\text{getFixed}(\text{barb}, \text{int}(\text{sourceX}), \text{int}(\text{sourceY})))setColor(getPixel(canvas,targetX,targetY), color)
    sourceY = sourceY + 0.5
   sourceX = sourceX + 0.5
 show(barb)
 show(canvas)
 return canvas
```
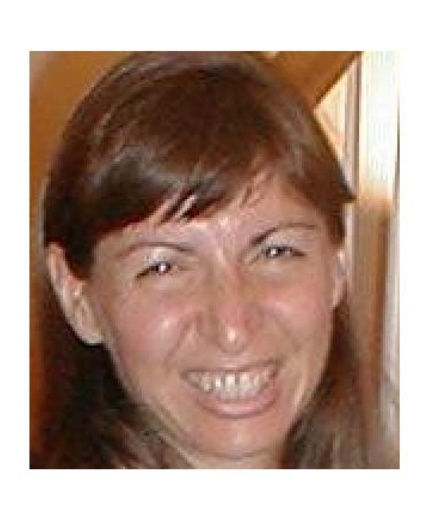

■ Same basic setup as copying and rotating:

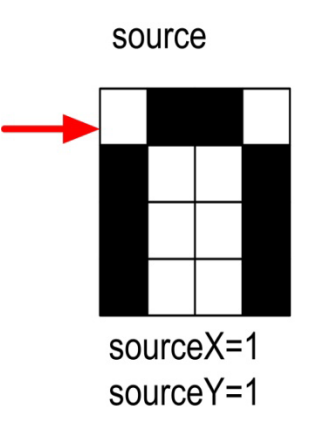

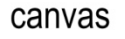

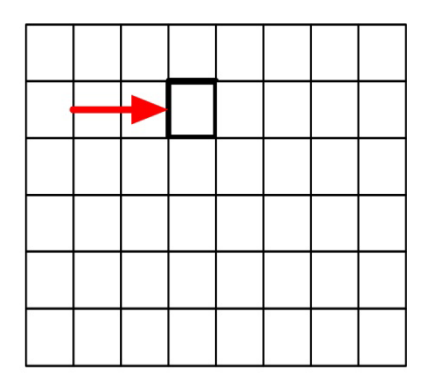

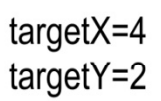

- **But as we increment by** *only 0.5*, and we use the **int()** function, we end up taking every pixel *twice*.
- $\blacksquare$  Here, the blank pixel at (1,1) in the source gets copied twice onto the canvas.

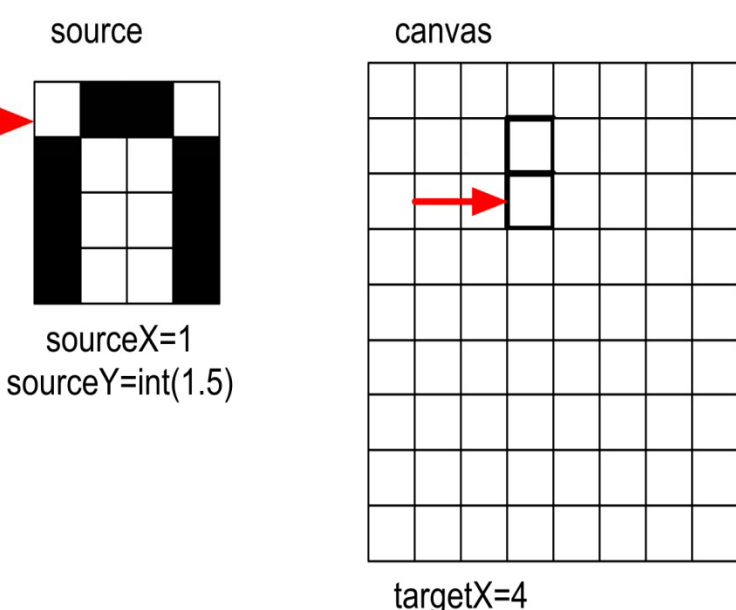

 $targetY=3$ 

**Black pixels gets copied** once…

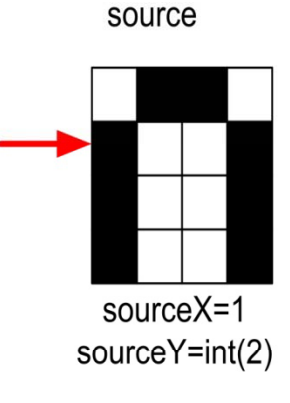

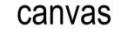

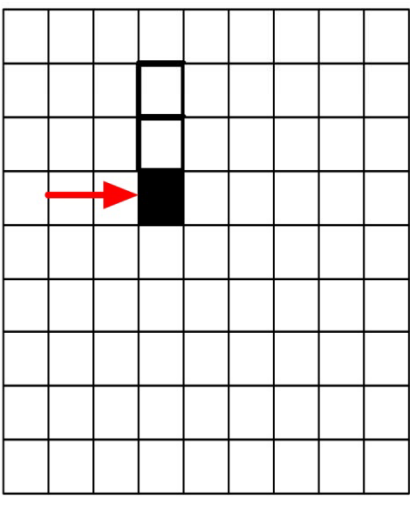

targetX=4 targetY=4

#### ■ And twice…

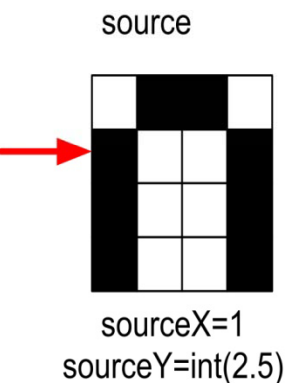

canvas

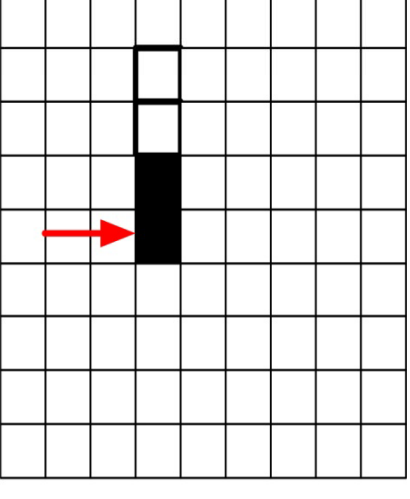

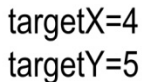

## Scaling up: How it ends up

- We end up in the same place in the source, but twice as much in the target.
- **Notice the degradation:** 
	- $\square$  Gaps that weren't there previously
	- $\Box$  Curves would get "choppy": Pixelated

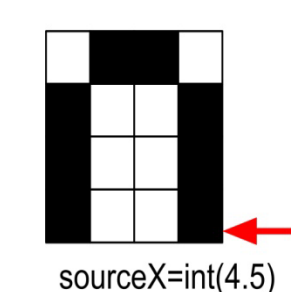

sourceY=int(4.5)

source

canvas

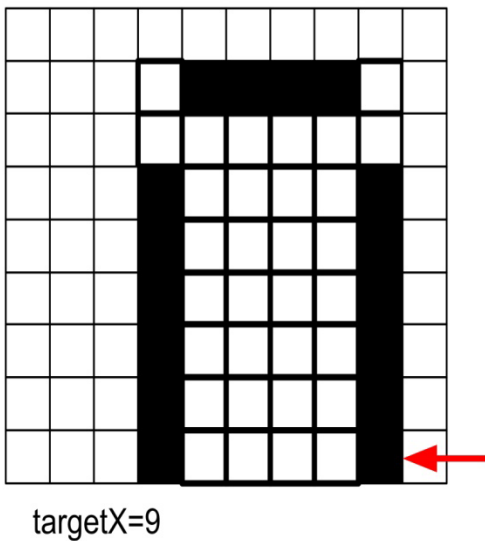

targetY=9

## One Last Transformation - Blurin g

- There are many ways to blur an image
- $\blacksquare$  Here's a simple one replace the r,g,b values in each pixel with the average of that pixel's rgb values and the ones above, below, to the left, and to the right
- BUT: we can't do this in a single pass over an image, we need to make a copy. Why?

# The Code

def blur(source):

```
"""Return a new picture that is a blured copy of source """
target = makeEmptyPicture(getWidth(source), getHeight(source))
for x in range(2, getWidth(source)):
 for y in range(2, getHeight(source)):
  top = getFixed(source, x, y-1)left = getPixel(source,x-1,y)
  bottom = getFixed(source, x, y+1)right = getFixed(source, x+1, y)center = getFixed(source, x, y)newRed = (getRed(top) + getRed(left) + getRed(bottom) + getRed(right) + getRed(center)) / 5
  newGreen = (getGreen(top) + getGreen(left) + getGreen(bottom) + getGreen(right) + getGreen(center)) / 5
  newBlue = (getBlue(top) + getBlue(left) + getBlue(bottom) + getBlue(right) + getBlue(center)) / 5
  newFixed = getFixed(target, x, y)setColor(newPixel, makeColor(newRed, newGreen, newBlue))
return target
```
- $\blacksquare$  Unlike the other transformations, this creates a new image and returns it. The caller can show it, save it, or whatever
- F. Notice that we're careful not to reference x, y coordinates off the edge of the picture

# Better Bluring

- **Photoshop, GIMP and others have more** elaborate blurring algorithms that take more neighbors into account and weigh the pixels more the closer they are.
- For instance, we could use the following weights to calculate each pixel from the 3x3 grid that surrounds it (multiply the colors by these weights then divide by the sum)

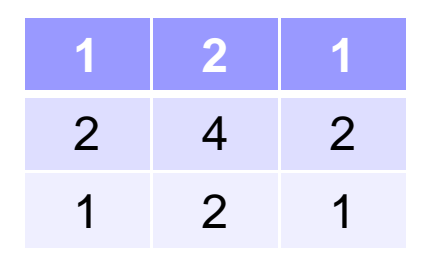

# More Transformations More Python

- We've barely gotten started
- There's a whole world of digital media and algorithms out there
- There's more to programming
	- **□ But we've hit some real key points: expressions,** variables, assignment, conditionals, loops, functions
- Not bad for two afternoons! Congratulations!!!

## Homework Assi gnment!

- Create a collage where the same picture appears at least three times:
	- □ Once in its original form
	- $\square$  Then with any modification you want to make to it
		- Scale, crop, change colors, grayscale, edge detect, posterize, etc.
- **Then mirror the whole canvas** 
	- □ Creates an attractive layout
	- □ Horizontal, vertical, or diagonal (if you want to work it out…)
- $\blacksquare$  Hint: write functions  $\blacksquare$  particularly if you wind up copying and pasting the same code a lot
	- □ Can you simplify things by creating a function and calling it several times with different arguments?